# i-Tree Research Suite

### Hydro+ and Green Infrastructure

### October 31, 2019

Presented by Robert Coville of the Davey Institute & USDA Forest Service [Robert.Coville@Davey.com](mailto:Robert.Coville@Davey.com)

### **Outline**

- 1. Intro to the Research Suite
- 2. Research Suite Tools
	- 1. Overview of current tools
	- 2. Availability
	- 3. How Hydro+ works
	- 4. Green Infrastructure R&D
- 3. Additional resources & next steps

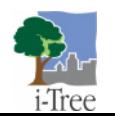

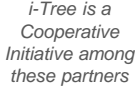

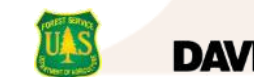

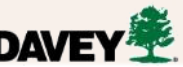

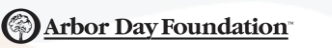

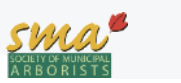

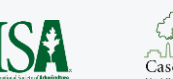

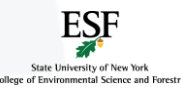

*i-Tree* 

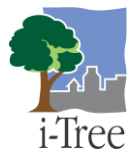

### **What is the i-Tree Research Suite?**

#### **Purpose:**

**B** Share cutting-edge environmental models with advanced users and scientific community

### **Motivated by:**

- **Technical tools from i-Tree R&D**
- Limited support resources for advanced tools

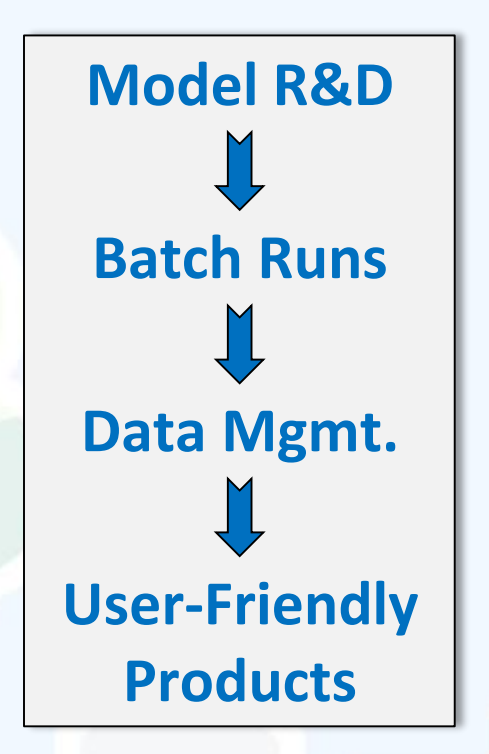

### **Differences from Core Tools:**

- Intermediate environmental science and computer skills required
- No installer; materials for each tool provided separately
- Minimal or no Graphical User Interface (GUI); Command-Line Interface (CLI)
- No free technical support; expert consultation available

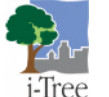

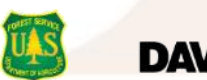

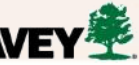

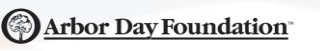

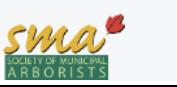

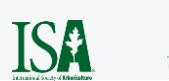

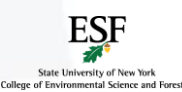

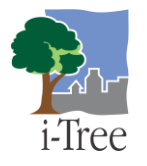

### **What tools are in the Research Suite?**

#### **Buffer**

Nutrient hotspot model

### **Cool River**

**Stream temperature model** 

#### **Hydro+**

- Models sharing code for common functions **F**
- **Hydro** is the semi- or fully-distributed hydrology model in i-Tree Hydro
- **Cool Air** is an air temperature model coupled with Hydro

### **Energy**

Process-based building heating & cooling model

### **Tree Compensation Calculator**

Data-tables & calculator to estimate replacement cost or planting for lost trees

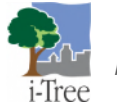

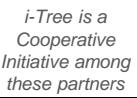

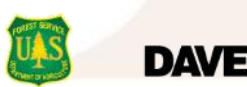

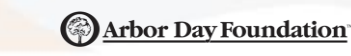

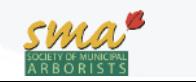

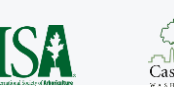

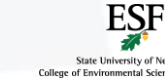

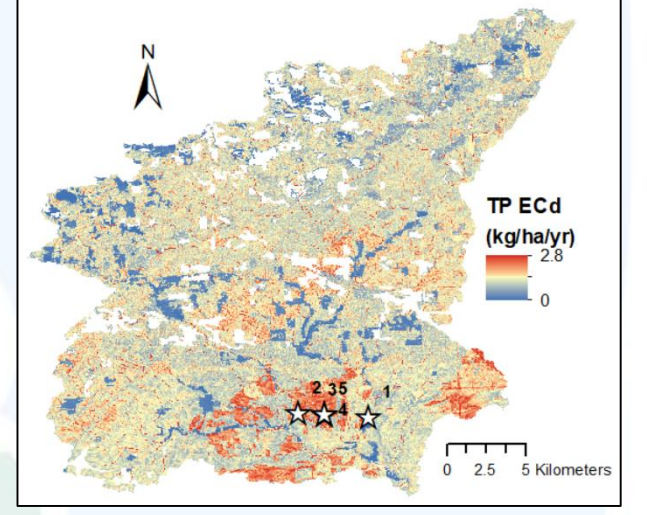

## **Where to find the Research Suite?**

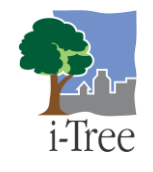

#### **New iTreeTools.org website:** www.iTreeTools.org/tools/research-suite

### **Each tool packaged individually**

- Tool
- Code
- Sample I/O
- Documentation

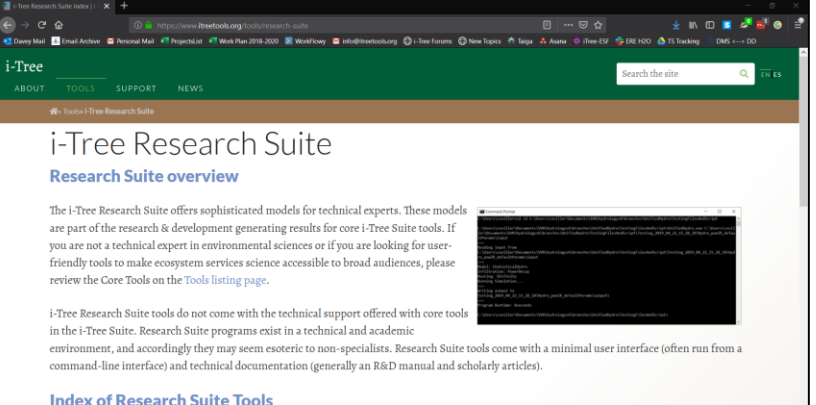

### **Available upon peer-reviewed publication**

- Not all tools listed are available yet *Buffer, Energy* – estimated 2020
- Some tools available but with updates & improved documentation coming soon *Cool River* – continued improvement through 2019-2020 academic year
- Some tools are ready to use

*Hydro+, Tree Compensation Calculator – stable versions available now*

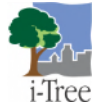

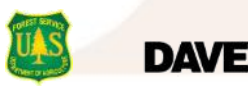

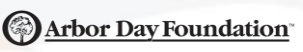

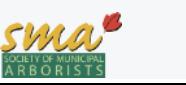

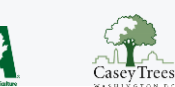

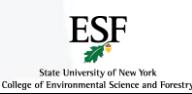

### **Hydro+ Highlights**

**Models sharing code for** common functions

**Hydro** is the semi- or fullydistributed hydrology model in i-Tree Hydro

**Cool Air** is an air temperature  $\mathbf{r}$ model coupled with Hydro

### **Estimates effects of:**

- $\uparrow$  Tree cover
- Impervious cover
- + more

#### **on:**

- Hourly stream flow
- Water quality
- Air temperature
- + more

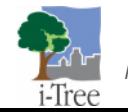

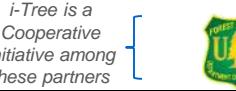

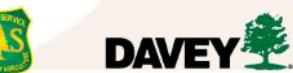

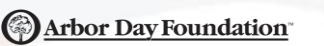

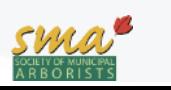

**Hydro+**

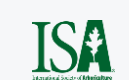

Iree

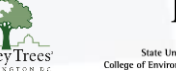

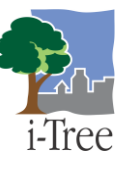

# **i-Tree Hydro+: Key Differences from GUI**

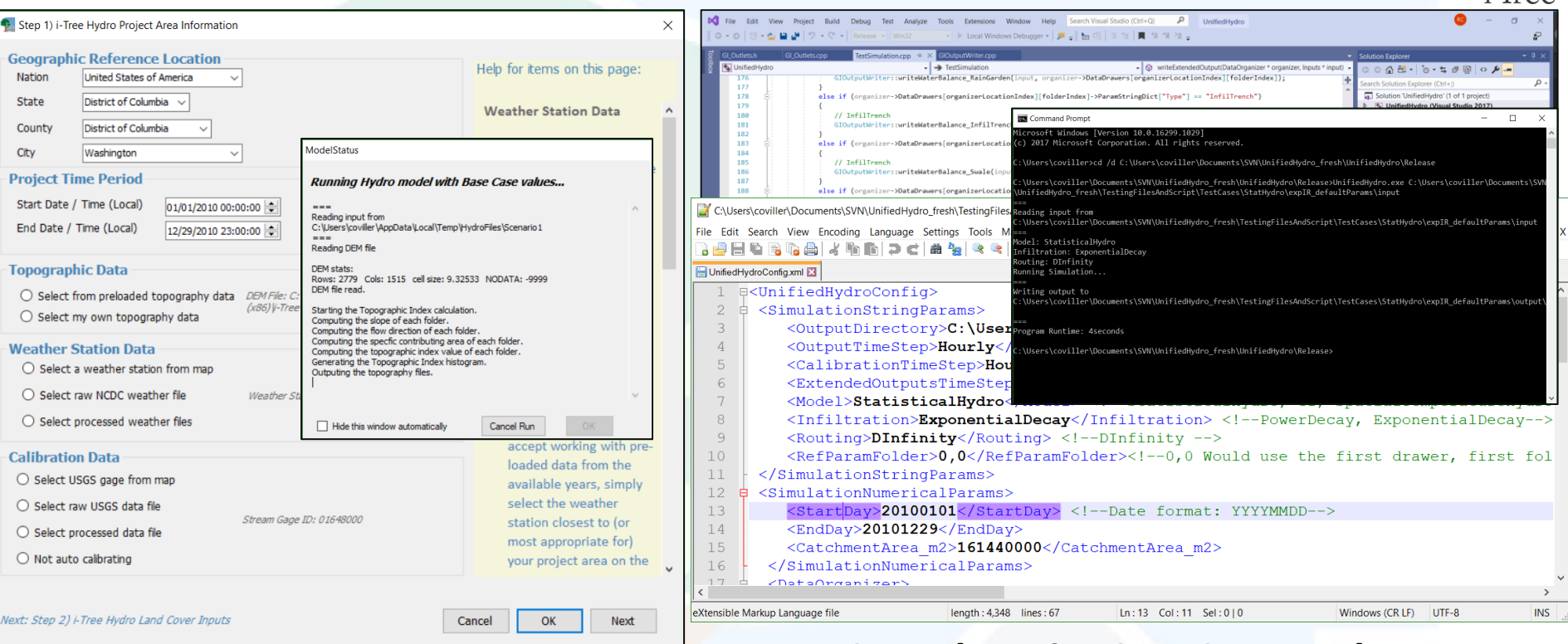

### **i-Tree Hydro v6.3 GUI**

- Development inactive
- Interface is relatively user friendly
- Some technical support available

### **Hydro+ (UnifiedHydro.exe)**

- **Actively improved in i-Tree R&D**
- Runs from Command-Line Interface
- Requires expertise and more involved
- No technical support available

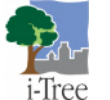

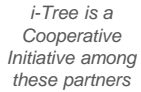

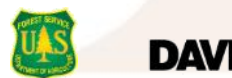

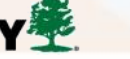

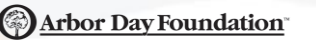

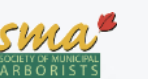

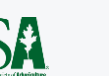

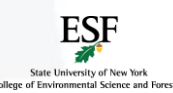

### **i-Tree Hydro+: Who's It For?**

#### **Researchers, Advanced Users, Environmental Professionals**

- Building expertise or extensions for Hydro+ model
- Seeking more control or customization of inputs or outputs Ŧ
- Interacting with the latest i-Tree hydrology research & developments

#### **Casual Users and Non-Experts**

- Better served by hydrology features in core i-Tree Tools: Eco, Landscape, etc. T
- i-Tree Hydro v6 GUI available for land cover scenario assessments, but not receiving latest hydrology R&D that's in Hydro+ or its incorporation into core tools

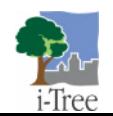

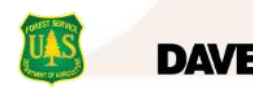

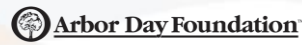

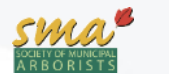

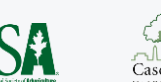

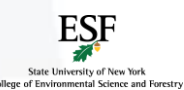

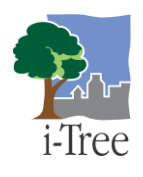

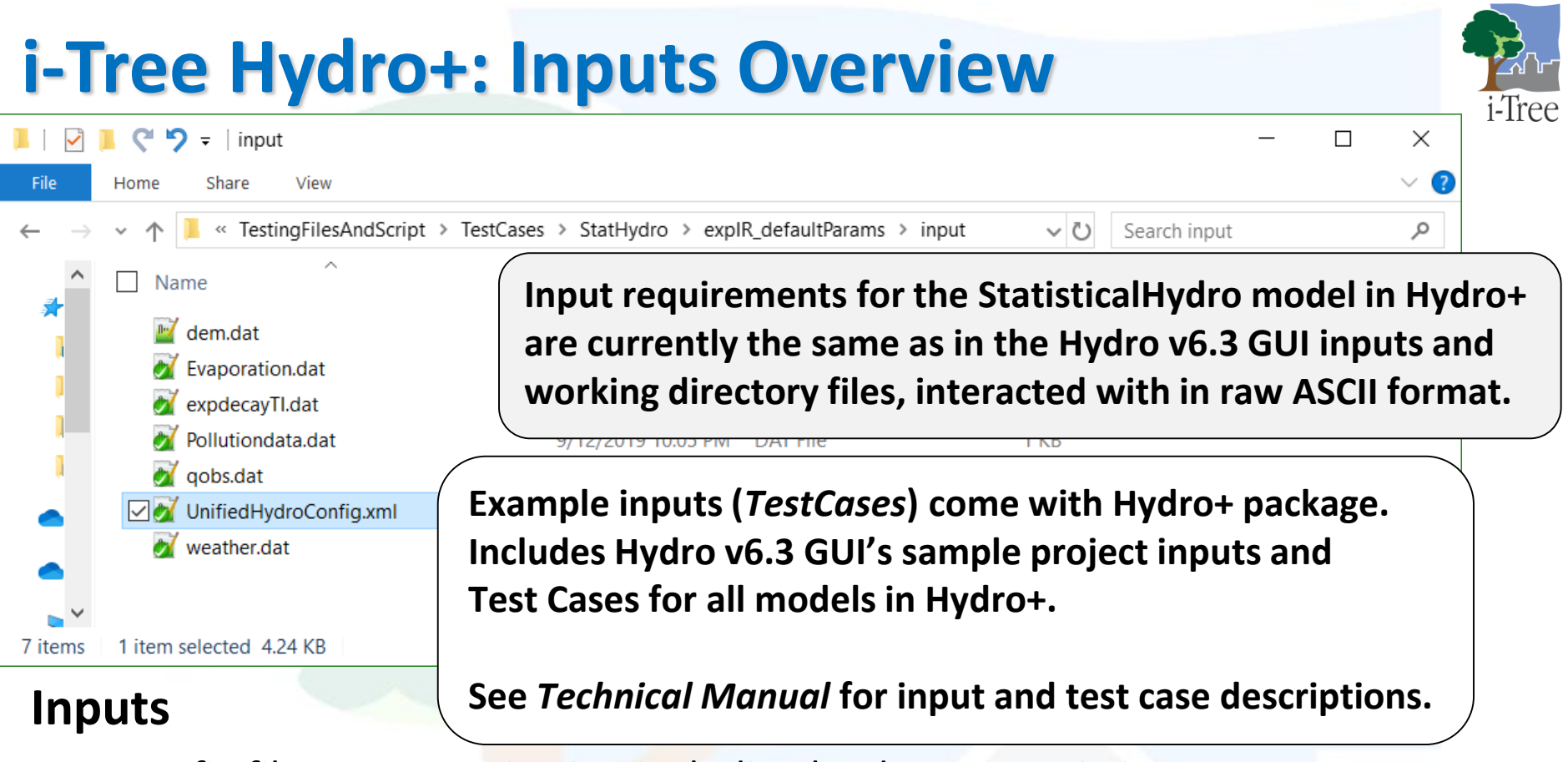

- Config file parameterization including land cover statistics
- Digital Elevation Model (DEM) or Topographic Index (TI) file
- Hourly pre-processed weather & potential evaporation files
- Optional observed streamflow file to assess validity of predictions
- Event Mean Concentration (EMC) water quality coefficients

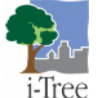

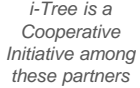

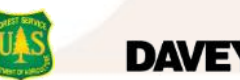

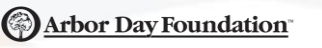

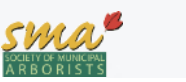

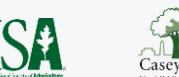

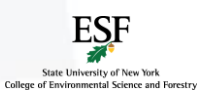

### **i-Tree Hydro+: Inputs Gathering**

# -Iree

#### **Config file parameterization including land cover statistics** T

Hydro+ TestCases as template, Hydro v6.3 GUI & User Manual as guide

#### **DEM or TI file**

Same DEM preparation as described in Hydro User Manual, or get TI file from GUI

#### **Weather inputs**

Need to use GUI, as it includes latest publicly accessible weather preprocessor Forum FAQs & scientific archives describe requirements and options

#### **Optional observed streamflow**

Same sourcing as weather inputs but optional and easier to format. For PEST calibration and validation

#### **Optional water quality coefficients**

Nationwide defaults included in TestCases and match Hydro GUI Localized values upcoming in R&D **See Hydro+ Technical Manual** 

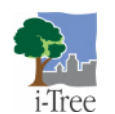

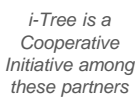

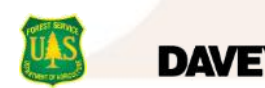

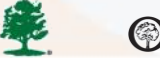

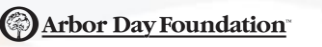

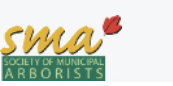

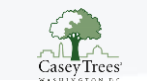

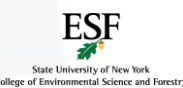

**for more info**

## **i-Tree Hydro+: Execution**

### **0) Configure simulation using configuration XML file**

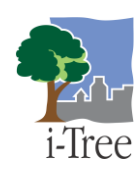

C:\Users\coviller\Documents\SVN\UnifiedHydro\_fresh\TestingFilesAndScript\TestCases\StatHydro\explR\_defaultParams\input\UnifiedHydroConfig.xml - Notepad++ П X File Edit Search View Encoding Language Settings Tools Macro Run Plugins Window ? UnifiedHydroConfig.xml **□<UnifiedHydroConfig>** 2  $|\mathsf{H}|$  <si  $\overline{3}$ OutputDirectory>C:\Users\coviller\Documents\SVN\UnifiedHydro fresh\TestingFilesAndScript\TestCases\StatHydro\expIR defaultParams\output\</OutputDirectory  $\overline{4}$ <OutputTimeStep>Hourly</OutputTimeStep>  $5<sup>1</sup>$ <CalibrationTimeStep>Hourly</CalibrationTimeStep> <!-- Possible values: NoCalibration, Hourly, Weekly, Daily, -->  $6\overline{6}$ <ExtendedOutputsTimeStep>NoExtendedOutputs</ExtendedOutputsTimeStep> <!-- Possible values: NoExtendedOutputs, Hourly -->  $7\phantom{.0}$ <Model>StatisticalHydro</Model> <!--StatisticalHydro, GI, SpatialTemperatureHydro -->  $8$ <Infiltration>ExponentialDecay</Infiltration> <!--PowerDecay, ExponentialDecay-->  $9$ <Routing>DInfinity</Routing> <!--DInfinity -->  $10<sub>1</sub>$ <RefParamFolder>0,0</RefParamFolder><!--0,0 Would use the first drawer, first folder for ref params-->  $11$ </SimulationStringParams>  $12<sub>1</sub>$ <SimulationNumericalParams> ė  $13$ <StartDay>20100101</StartDay> <!--Date format: YYYYMMDD--> 14 <EndDay>20101229</EndDay> 15 <CatchmentArea m2>161440000</CatchmentArea m2>  $16$ </SimulationNumericalParams> 17 18 <DataDrawer> 19 <DataFolder> 20 <Type>BulkArea</Type>  $21$ <Area>161440000</Area> 22 <PerviousCoverUnderTreeCanopy\_frac>0.363</PerviousCoverUnderTreeCanopy\_frac> 23 <ImperviousCoverUnderTreeCanopy frac>0.05</ImperviousCoverUnderTreeCanopy frac>  $2.4$ <ShortVegetationCover frac>0 297</ShortVegetationCover frac> length: 4,348 lines: 67 Ln:3 Col:6 Sel:010 eXtensible Markup Language file Windows (CR LF) UTF-8 **INS** 

OutputDirectory is a param applicable to all models in UnifiedHydro (Hydro+ code) It's the full path to the directory which output files will be written to, ending with  $\setminus$ 

- To disable tags, they must be wrapped in a <DISABLE></DISABLE> set of tags.
- Parameters in each <DataFolder> are used in semi-distributed Hydro simulations.

For more info on parameters see Hydro+ Technical Manual, Hydro v6 User Manual, Hydro science articles at <https://www.itreetools.org/tools/research-suite/hydro-plus>

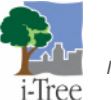

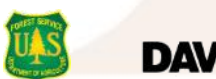

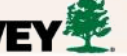

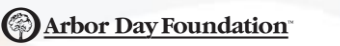

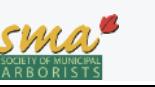

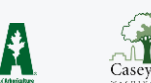

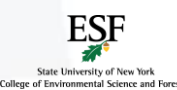

### **i-Tree Hydro+: Execution**

### **1) Open command-line interface, navigate to folder containing Hydro+**

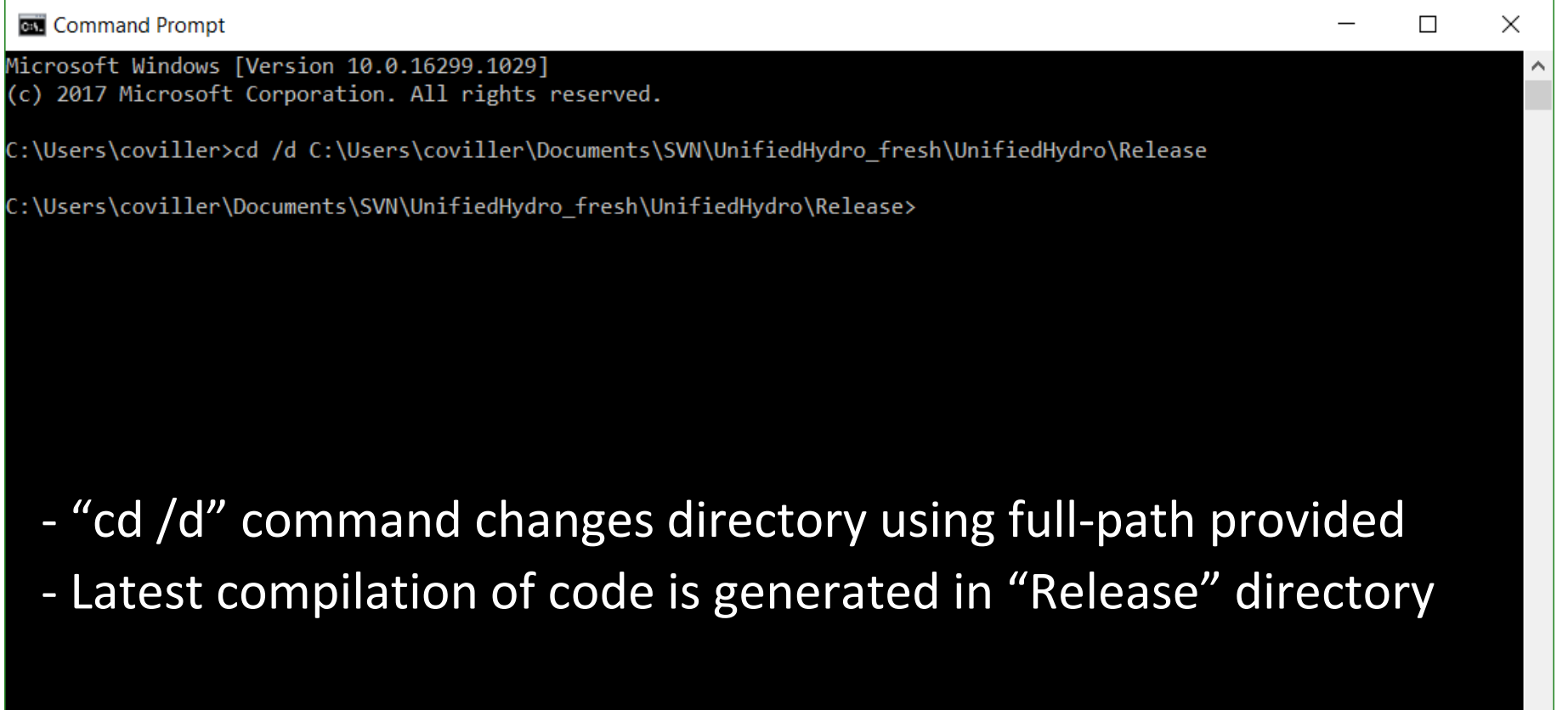

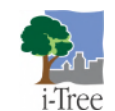

*i-Tree is a Cooperative Initiative among these partners*

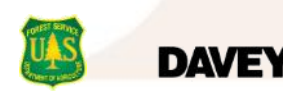

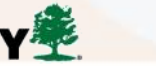

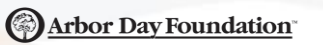

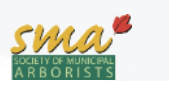

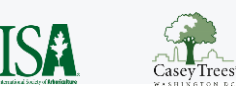

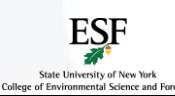

i-Tree

### **i-Tree Hydro+: Execution**

### **2) Enter: <Hydro+ exe name> <Full path to inputs directory>**

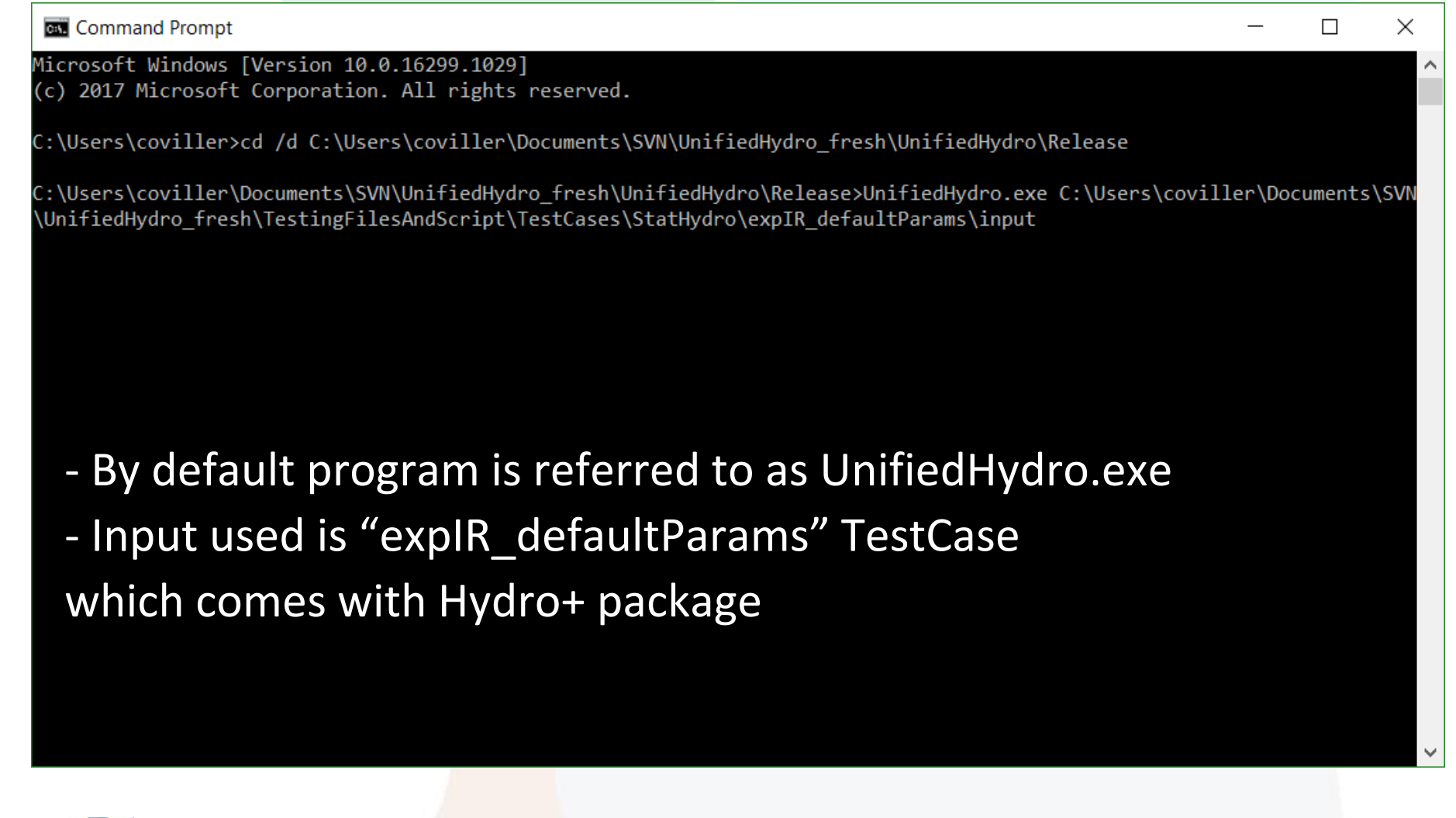

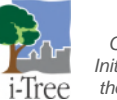

*i-Tree is a Cooperative Initiative among these partners*

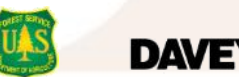

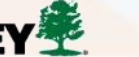

(S) Arbor Day Foundation

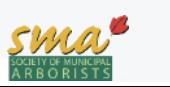

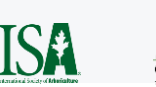

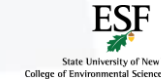

-Iree

#### **3) Hit enter to run the model; confirm run completed with no errors**

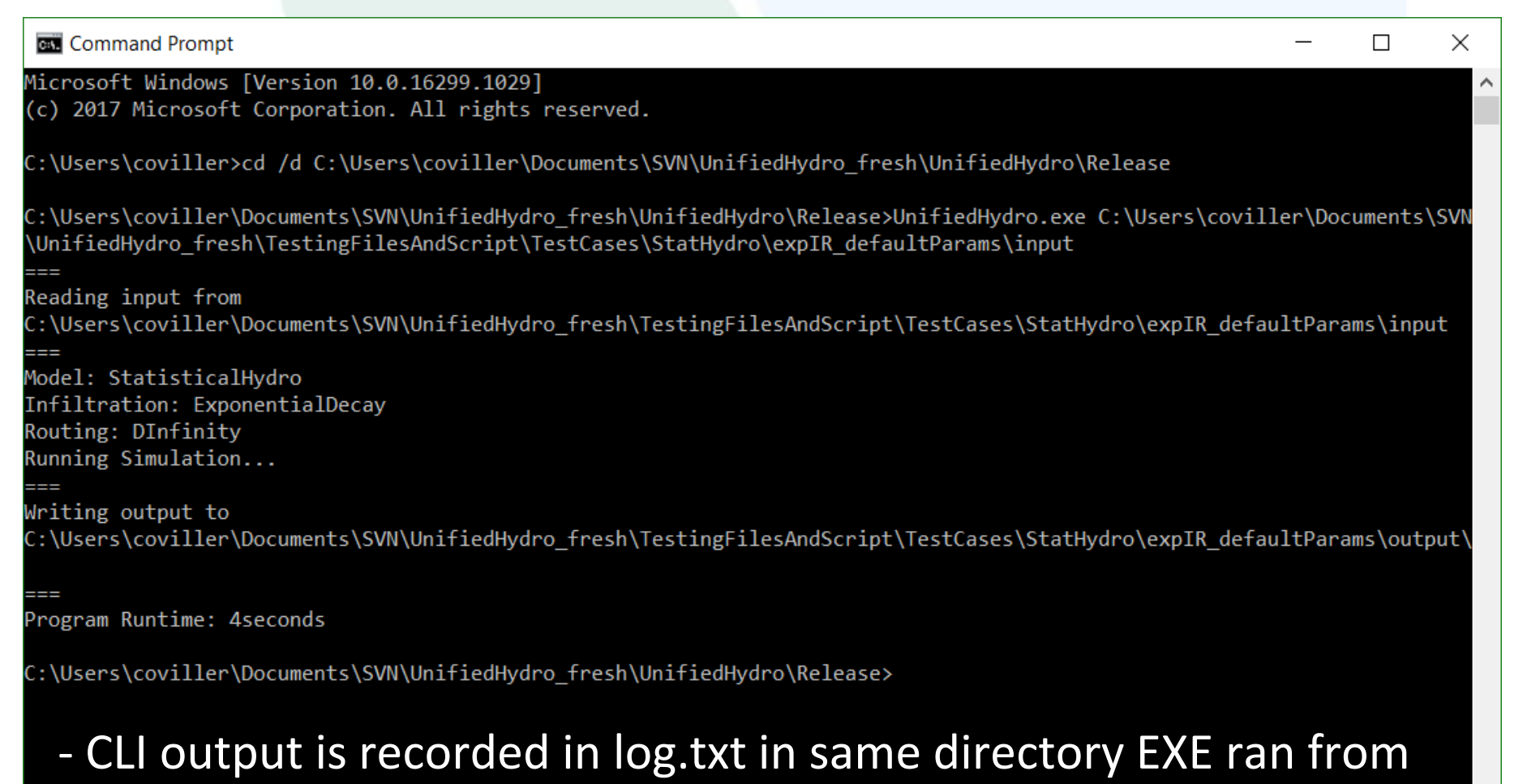

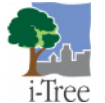

*i-Tree is a Cooperative Initiative among these partners*

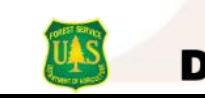

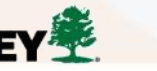

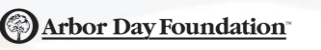

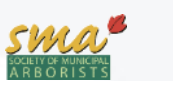

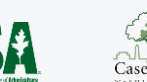

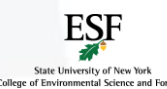

-Iree

### **i-Tree Hydro+: Outputs (Raw)**

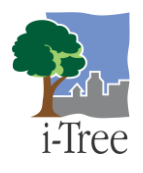

#### **4) View, analyze, post-process, and report outputs**

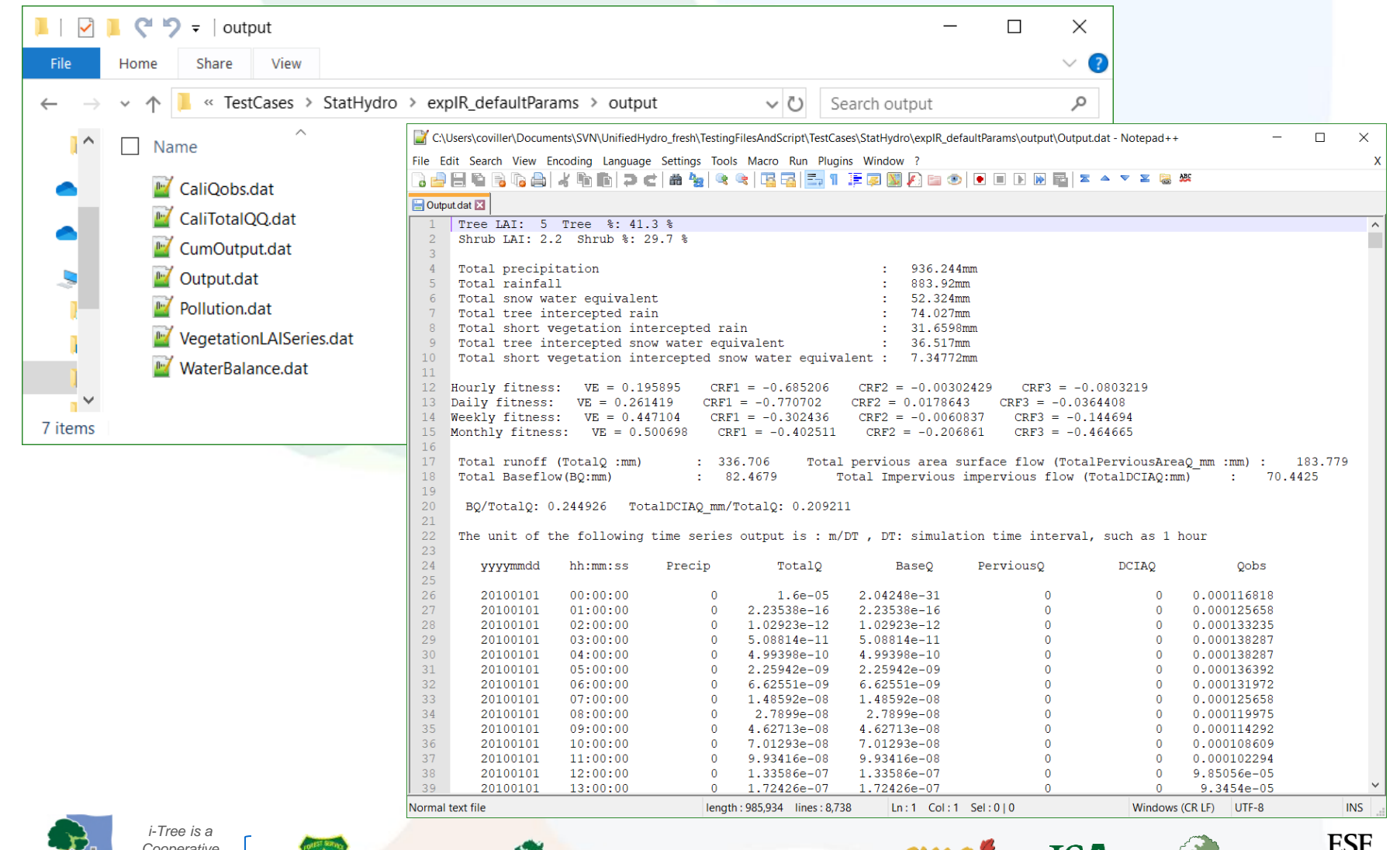

**ISA** 

 $\overline{\text{Casev}}$ 

State University of New York

College of Environmental Science and Forest

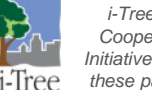

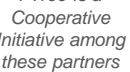

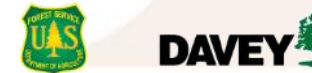

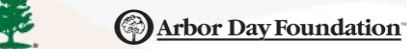

### **i-Tree Hydro+: Outputs (Extra Processing)**

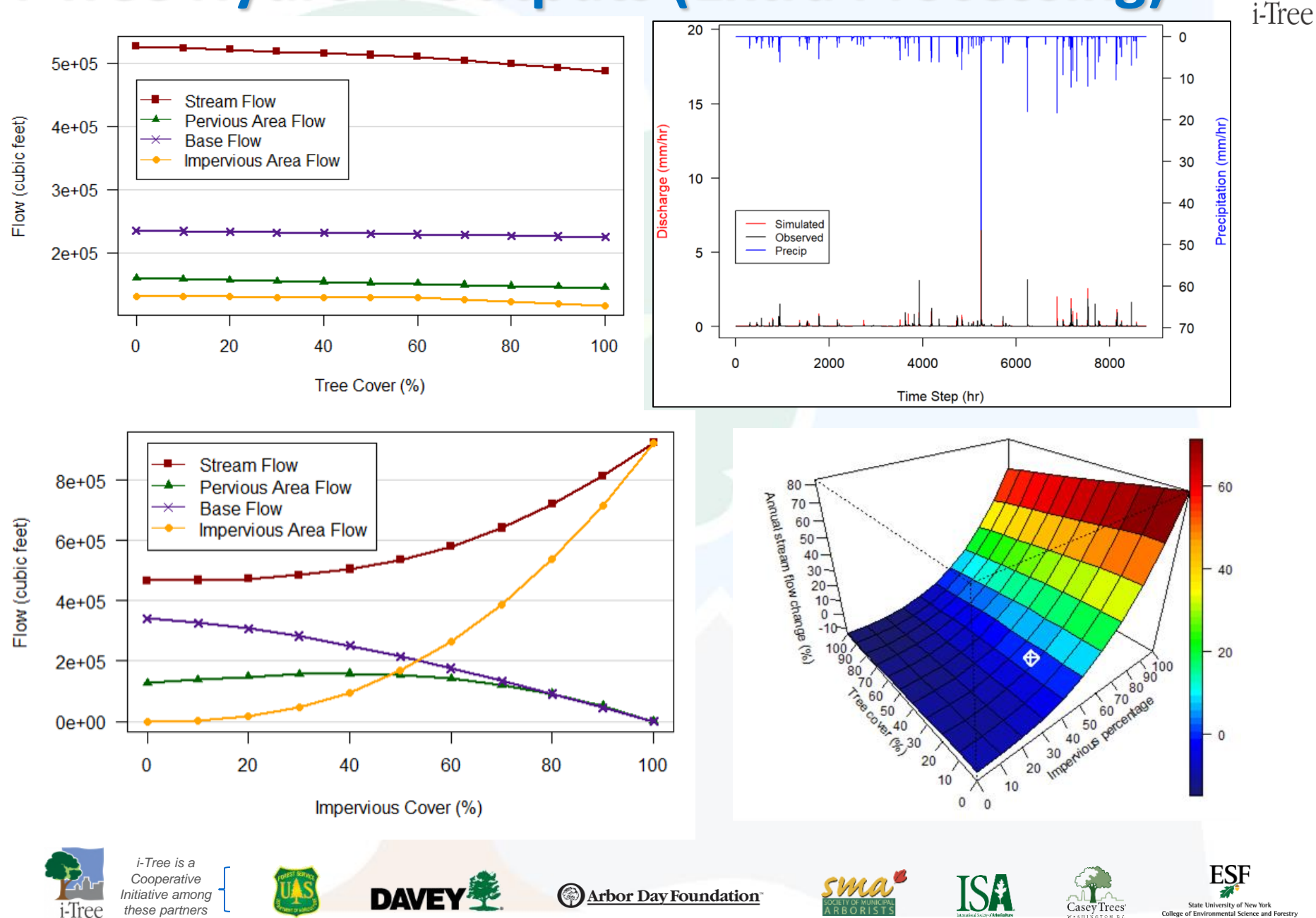

College of Environmental Science a

### **Research Suite: Next steps** [www.itreetools.org/tools/research-suite](https://www.itreetools.org/tools/research-suite)

Tools Documentation Examples **Code Contacts** 

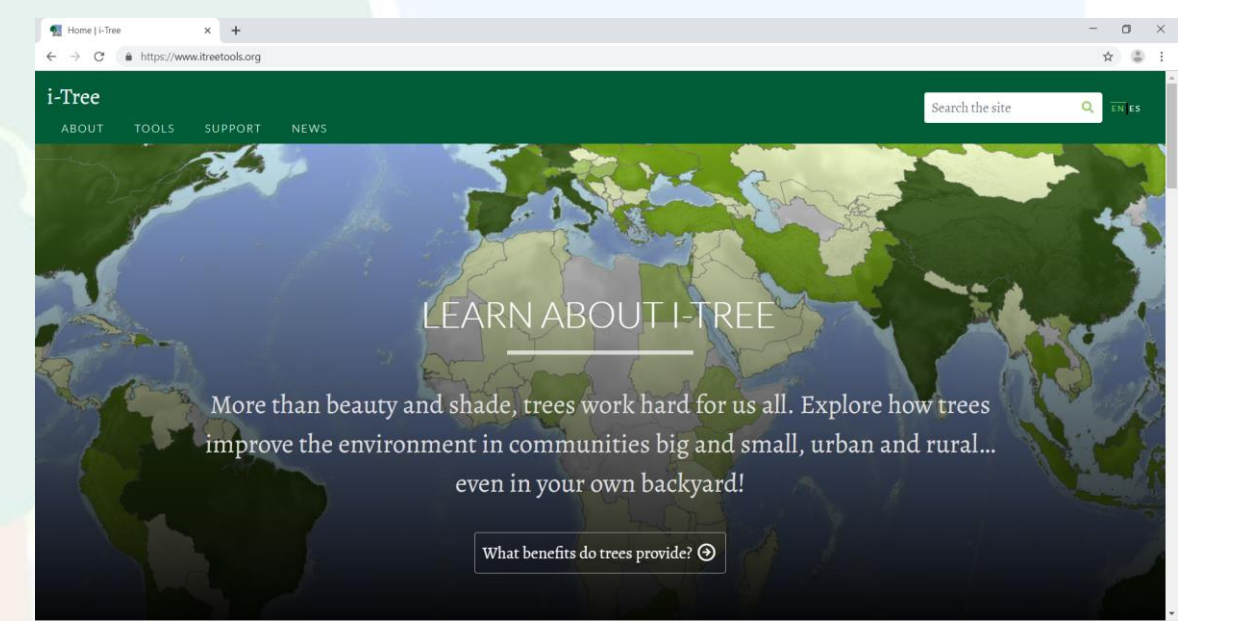

### For consultation inquiries, reach out to info@itreetools.org

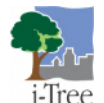

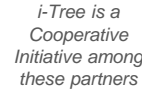

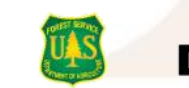

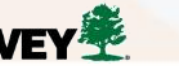

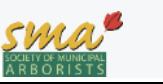

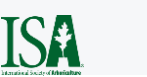

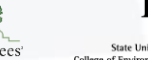

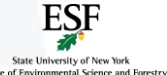

i-Tree

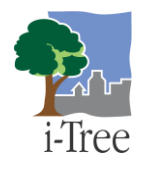

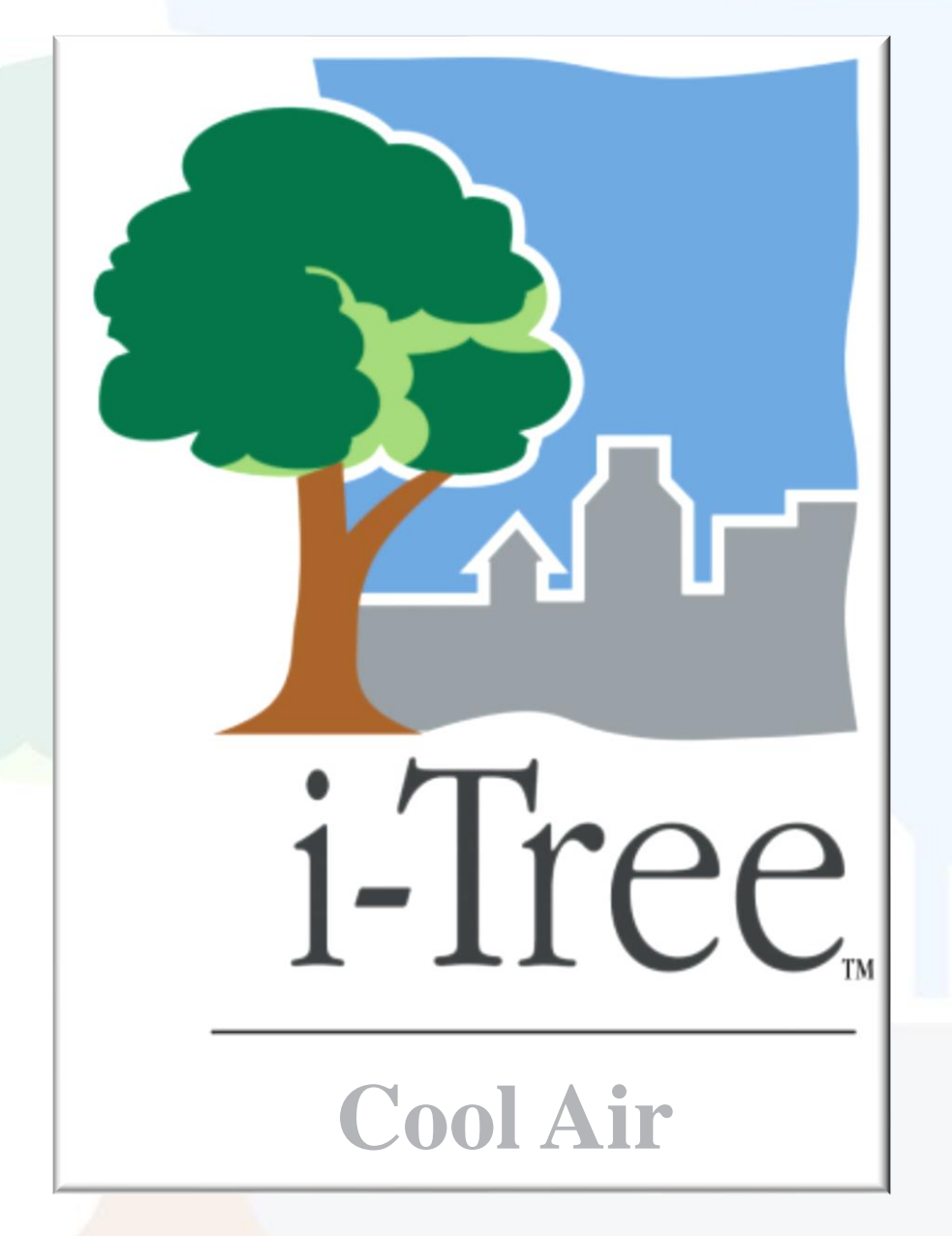

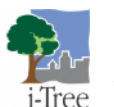

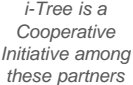

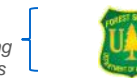

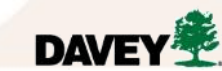

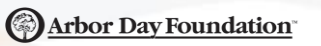

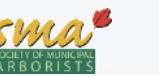

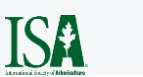

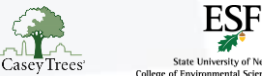

State University of New Yo College of Environmental Science and

### **i-Tree Cool Air: Inputs**

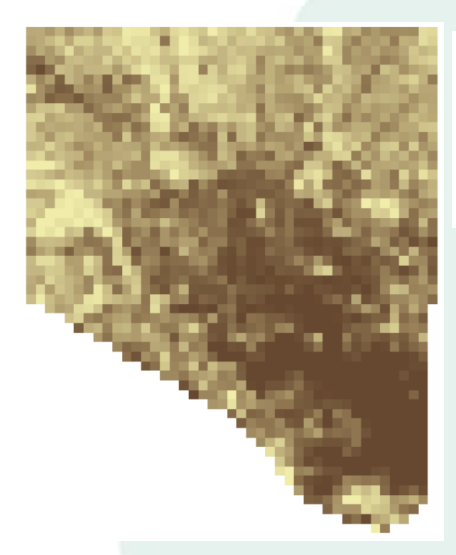

**Impervious Cover Percent High: 100** 

 $Low: 0$ 

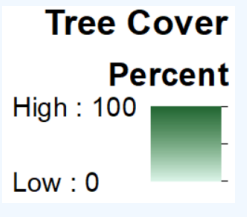

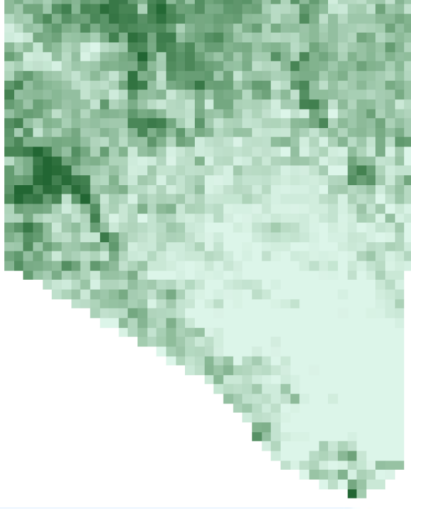

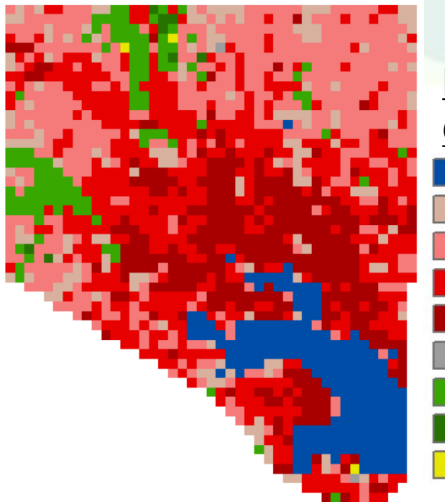

#### **Land Cover**

#### **Classes**

- 11 Water
	- 21 Developed, Open Space
	- 22 Developed, Low Intensity
	- 23 Developed, Medium Intensity
	- 24 Developed, High Intensity
	- 31 Barren Land (Rock/Sand/Clay)
	- 41 Deciduous Forest
	- 42 Evergreen Forest
	- 81 Pasture/Hay

#### **Inputs**

- **\*** National Land Cover Database (NLCD): Impervious, Tree, and Land Cover raster layers
- Digital Elevation Model (DEM) Ŧ
- Hourly weather data **T**
- Optional parameterizationŦ

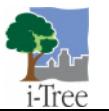

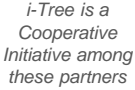

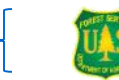

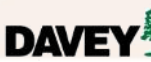

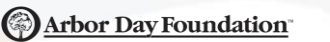

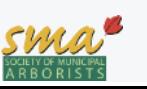

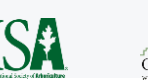

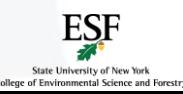

i-Tree

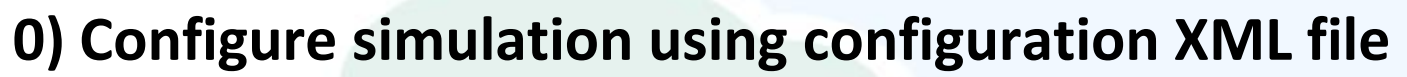

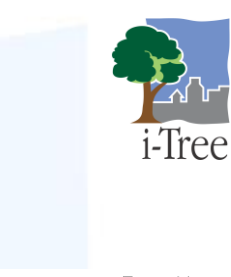

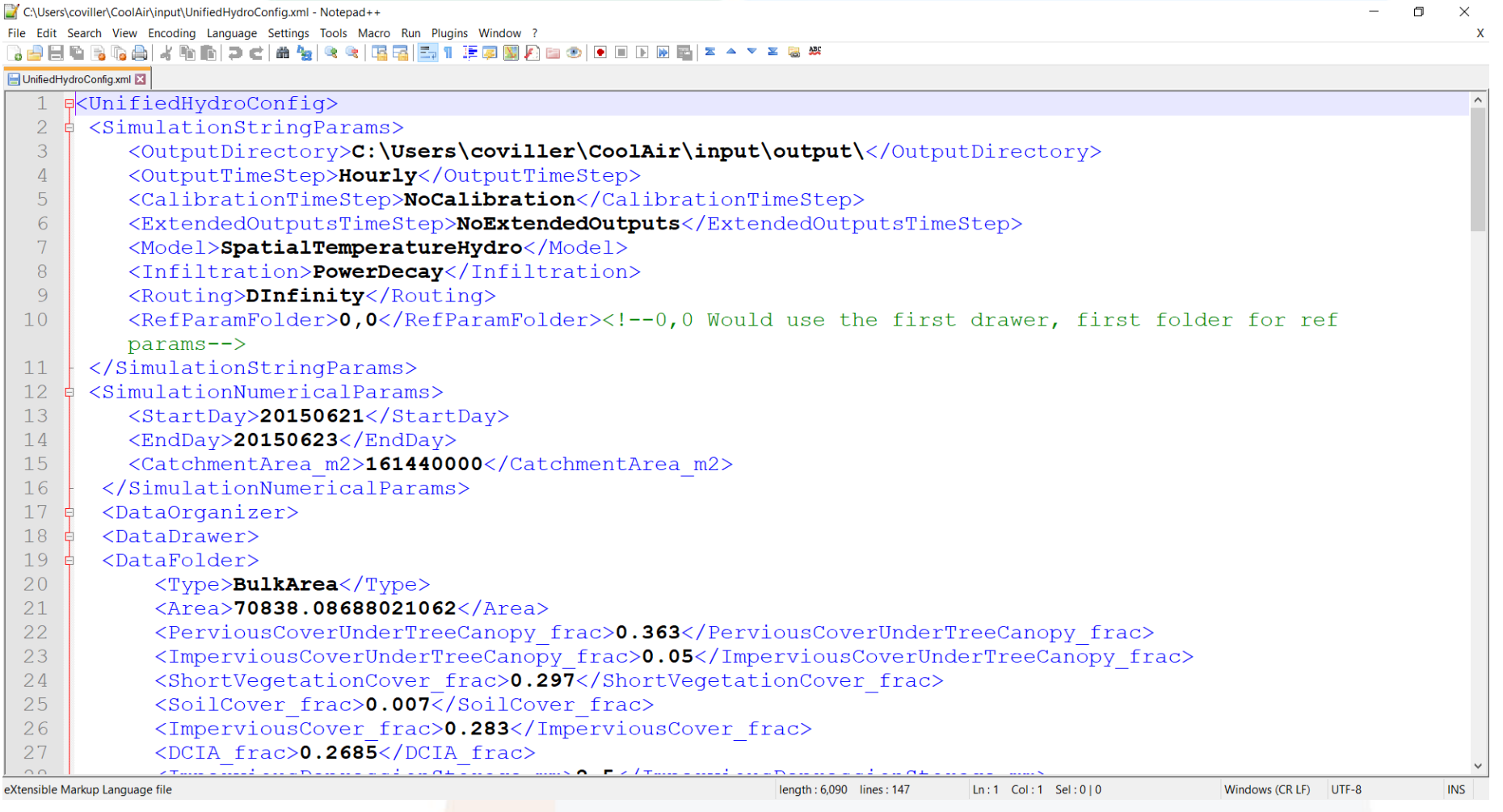

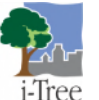

*i-Tree is a* 

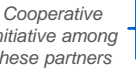

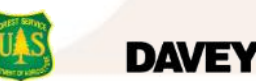

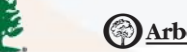

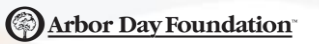

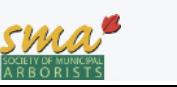

ISA

Casey Trees

**College of Environmental Scie** 

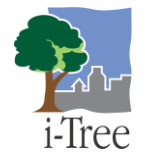

#### **1) Open command-line interface, navigate to folder containing Hydro+**

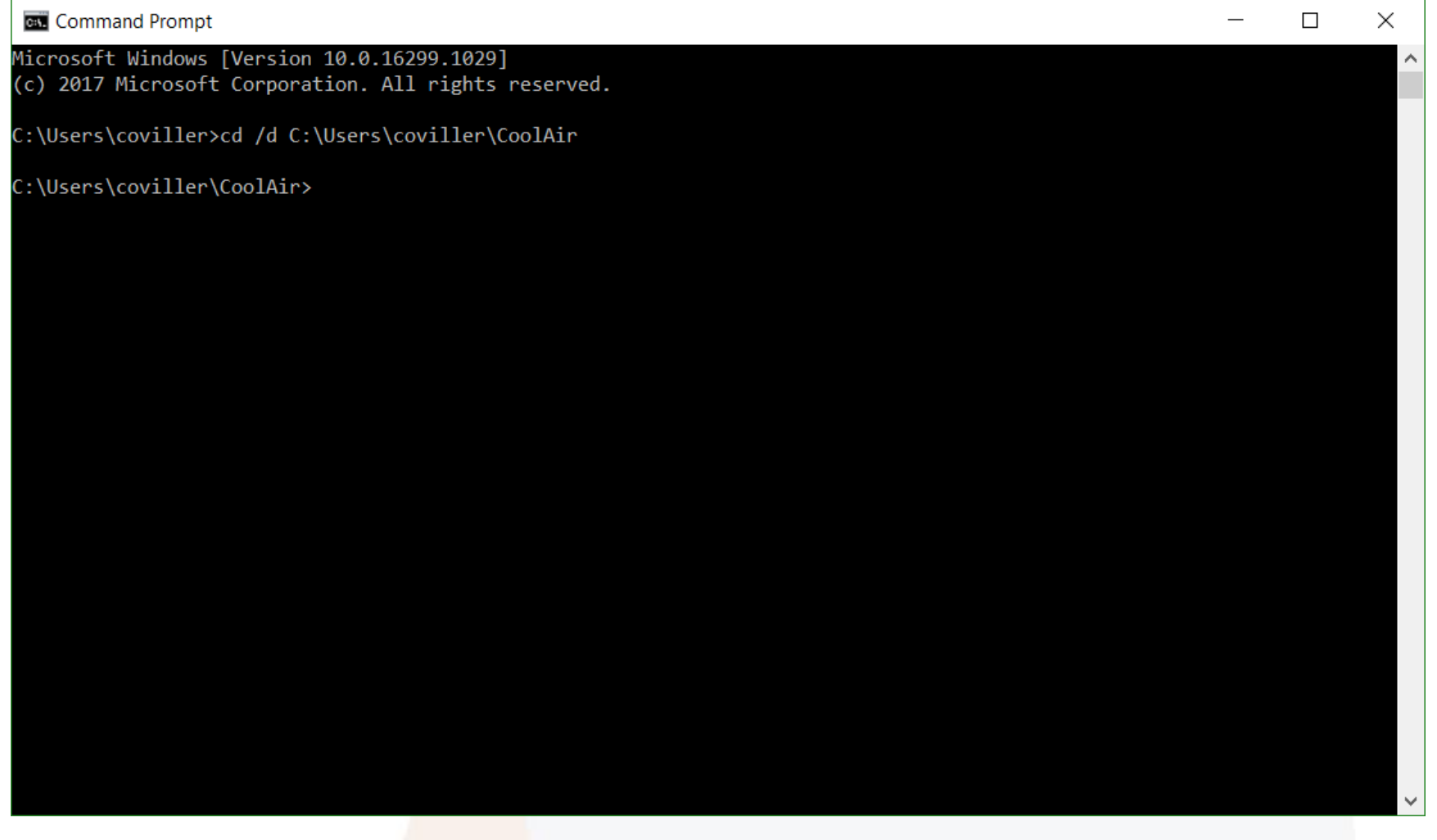

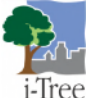

*Cooperative Initiative among these partners*

*i-Tree is a* 

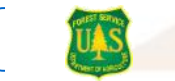

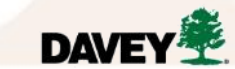

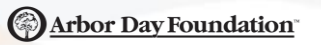

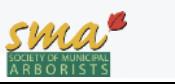

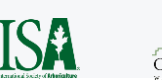

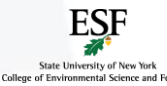

#### **2) Enter: <Hydro+ exe name> <Full path to inputs directory>**

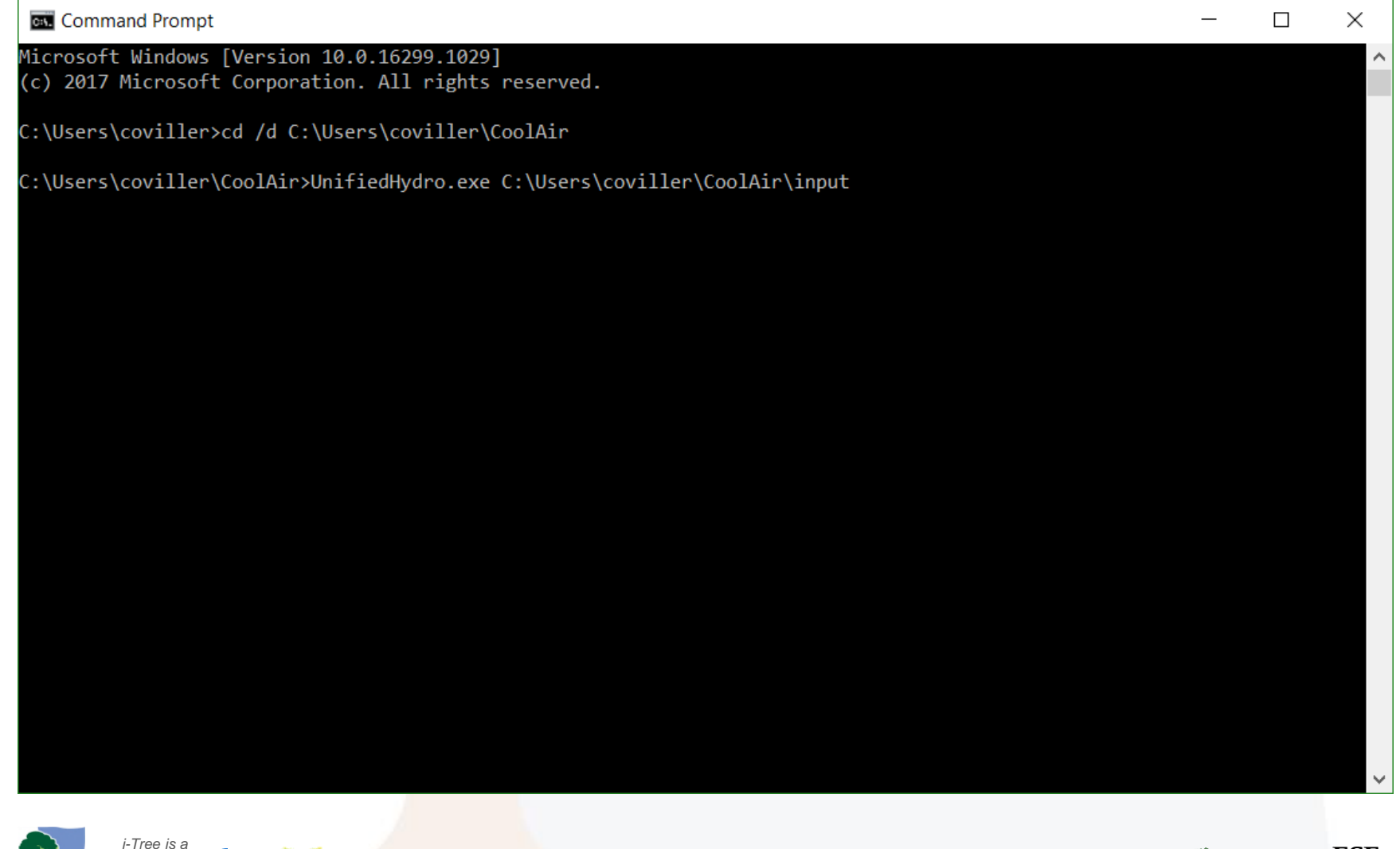

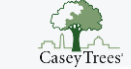

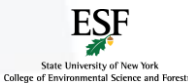

i-Tree

*Cooperative Initiative among these partners*

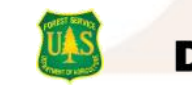

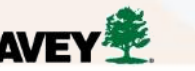

Arbor Day Foundation

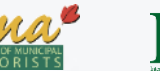

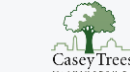

#### **3) Hit enter to run the model; wait for simulation to complete**

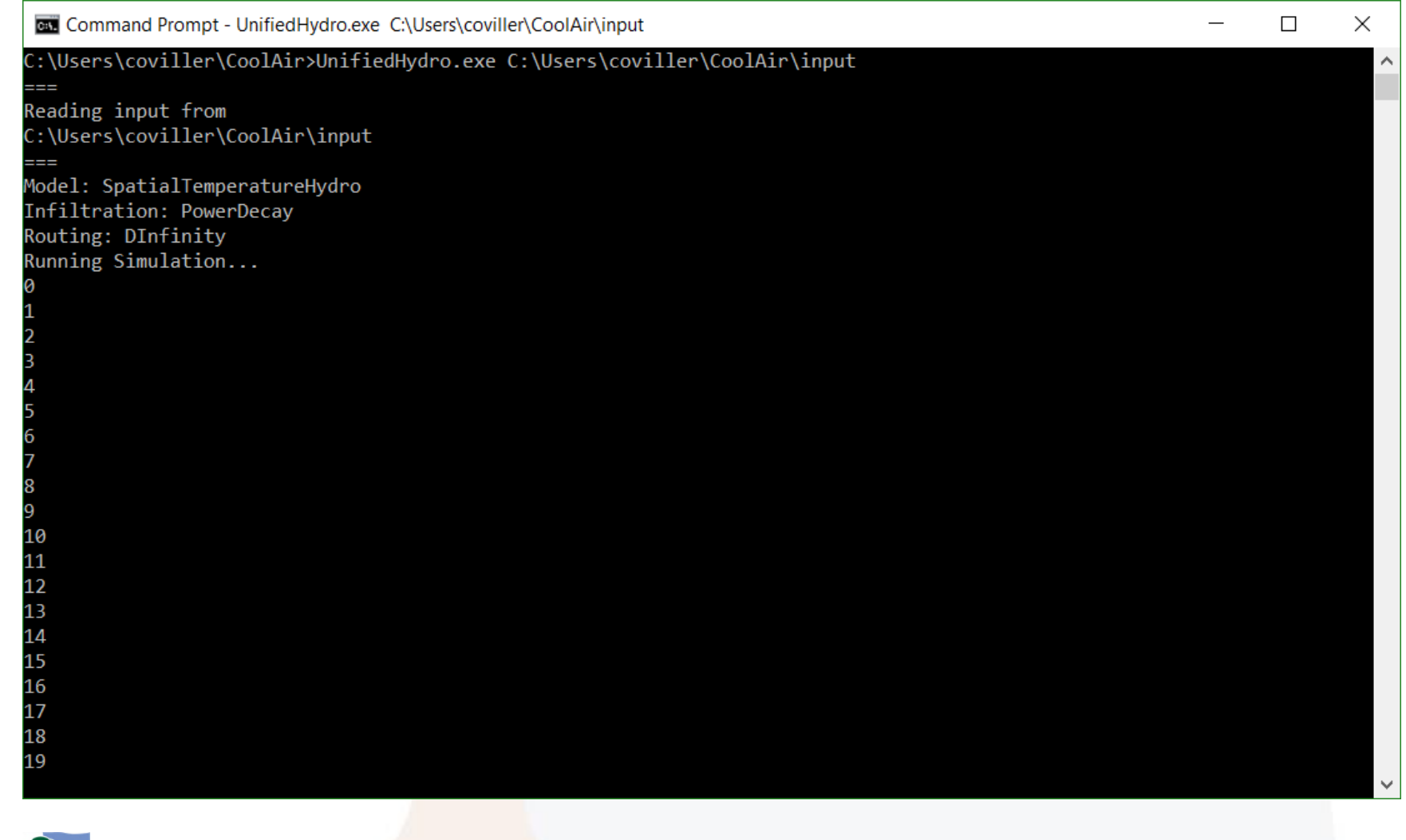

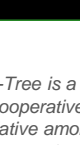

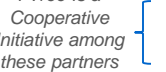

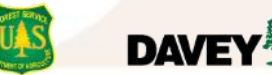

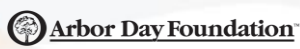

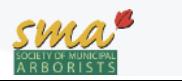

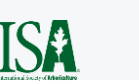

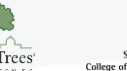

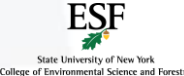

i-Tree

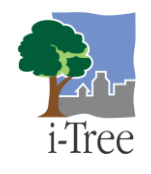

#### **4) Confirm run completed without error**

**DAVEY** 

*Cooperative Initiative among these partners*

i-Tree

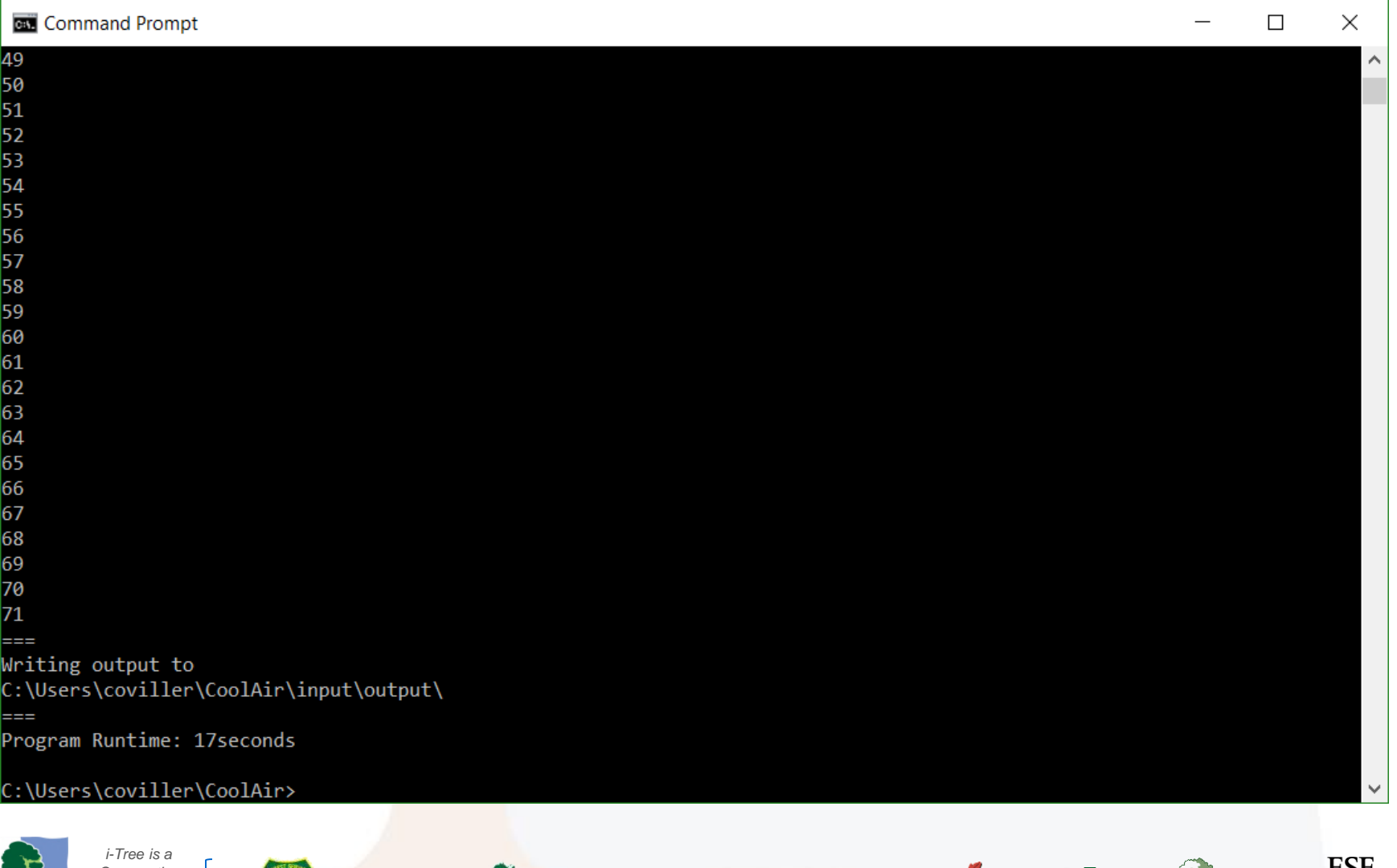

Arbor Day Foundation

ISA

 $\begin{array}{c} \begin{array}{c} \begin{array}{c} \end{array} \\ \text{Casev Trees} \end{array} \end{array}$ 

State University of New Yor

College of Environmental Science and

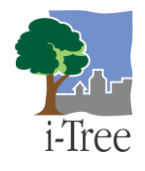

#### **5) View, analyze, post-process, and report outputs**

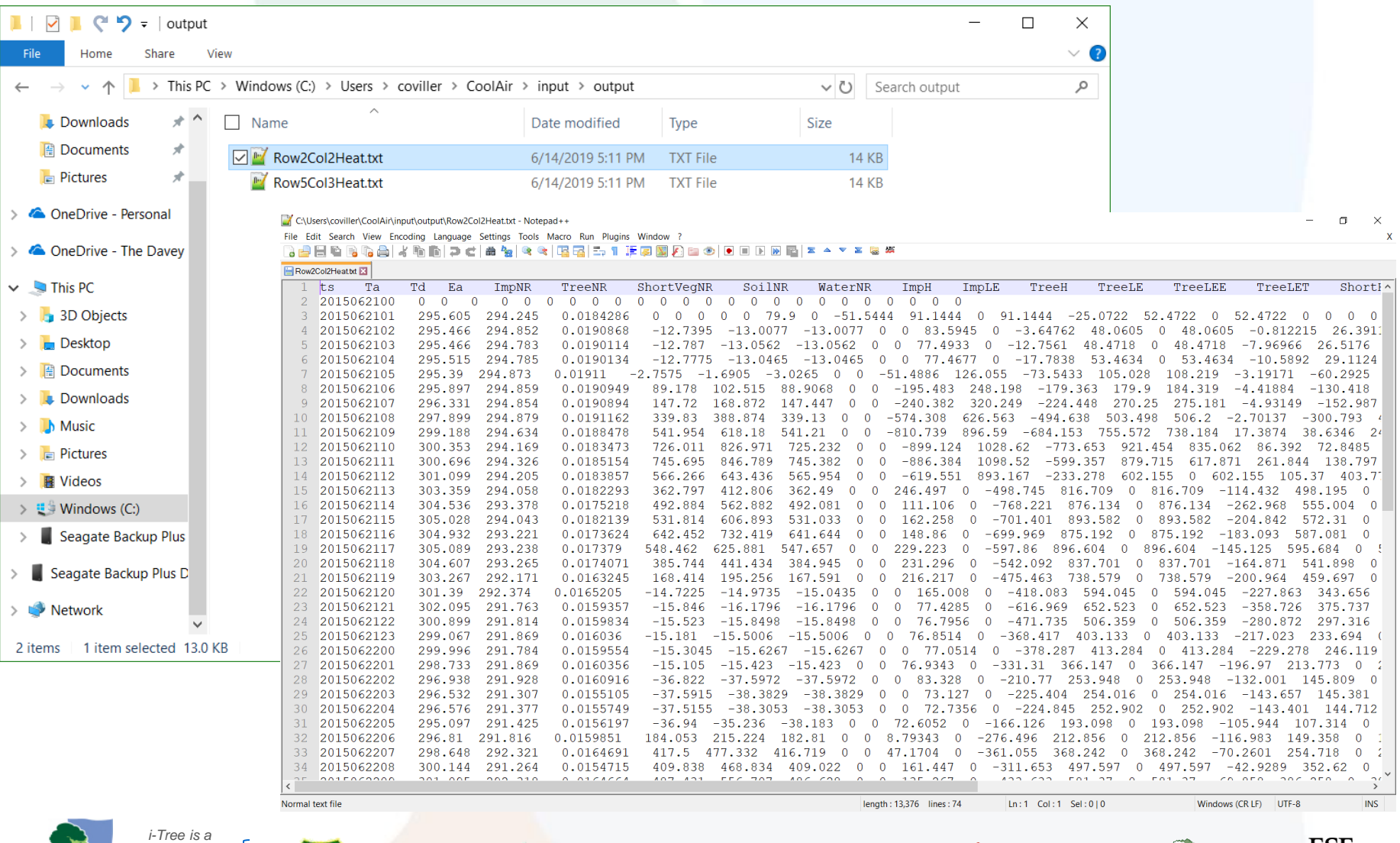

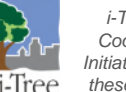

*Cooperative Initiative among these partners*

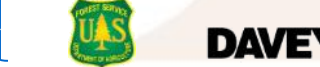

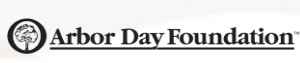

ISA

Trees<sup>'</sup>

**State University of College of Environmental Scier** 

### **i-Tree Cool Air: Outputs** *(preliminary)*

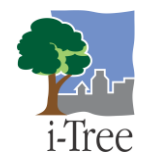

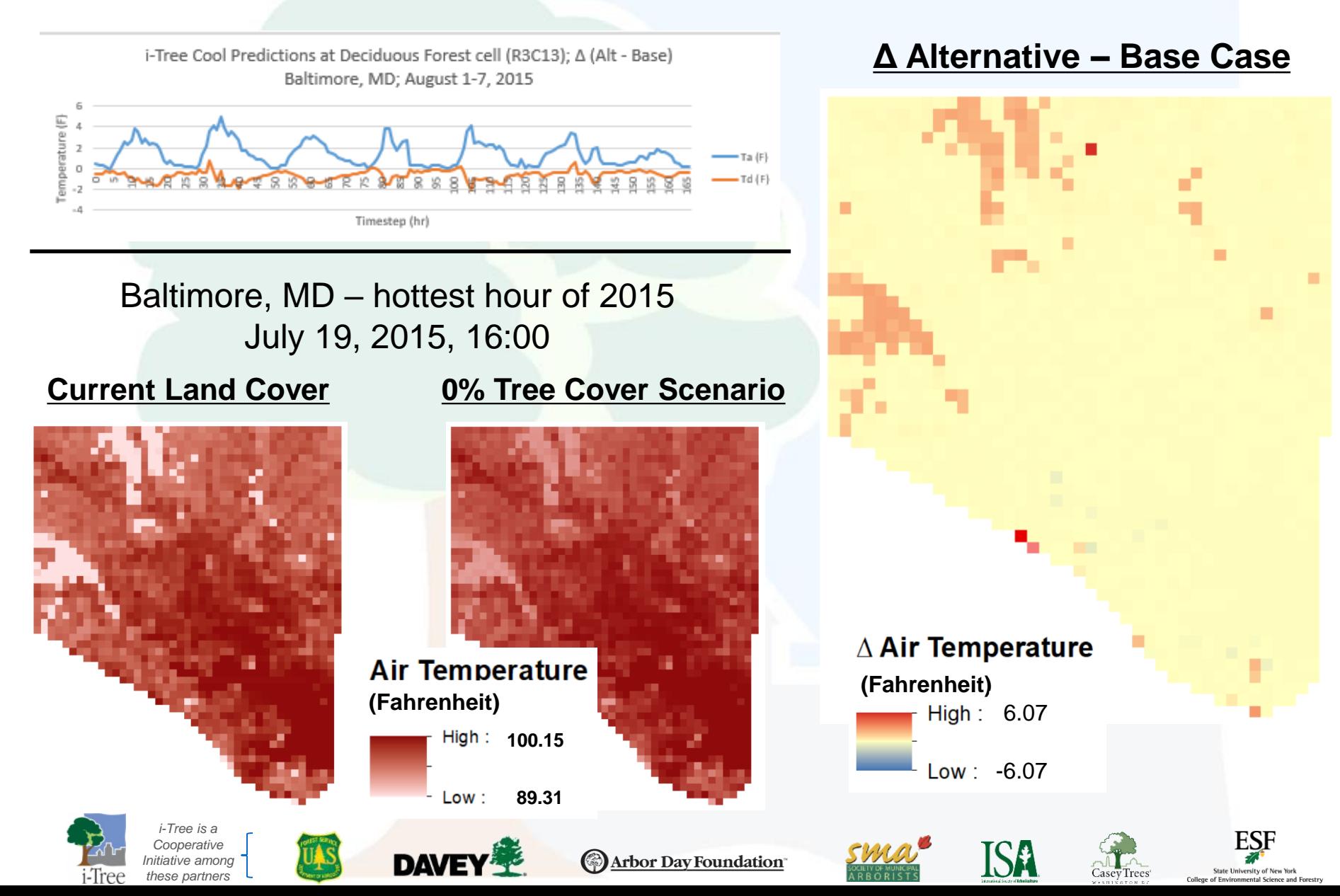

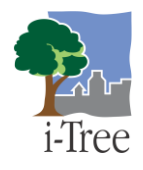

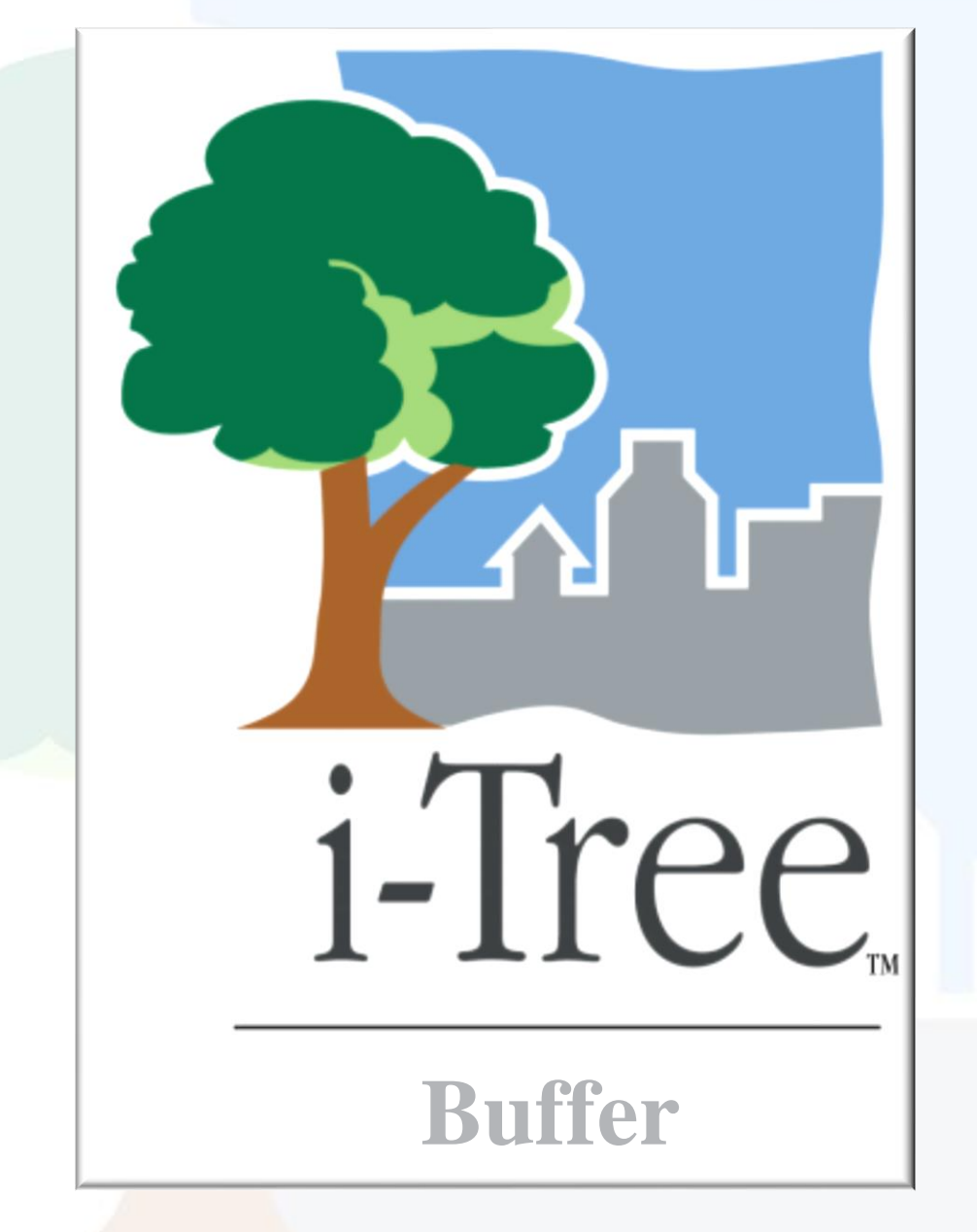

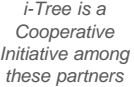

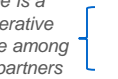

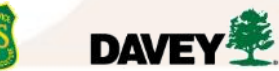

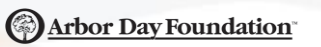

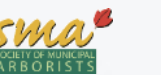

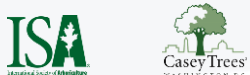

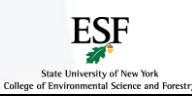

### **i-Tree Buffer: Introduction**

• **Goal** - identify nutrient hotspots in landscape using 3 main factors:

- Nutrient generation on pixel **(orange)** (i.e. export coefficients)
- Runoff index **(blue)**
- Buffering index **(red)**

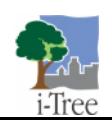

*i-Tree is a Cooperative Initiative among these partners*

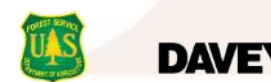

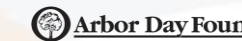

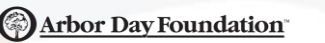

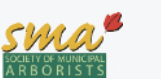

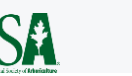

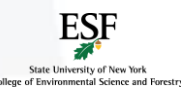

### **i-Tree Buffer: Theory**

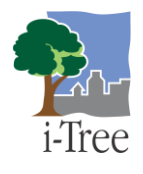

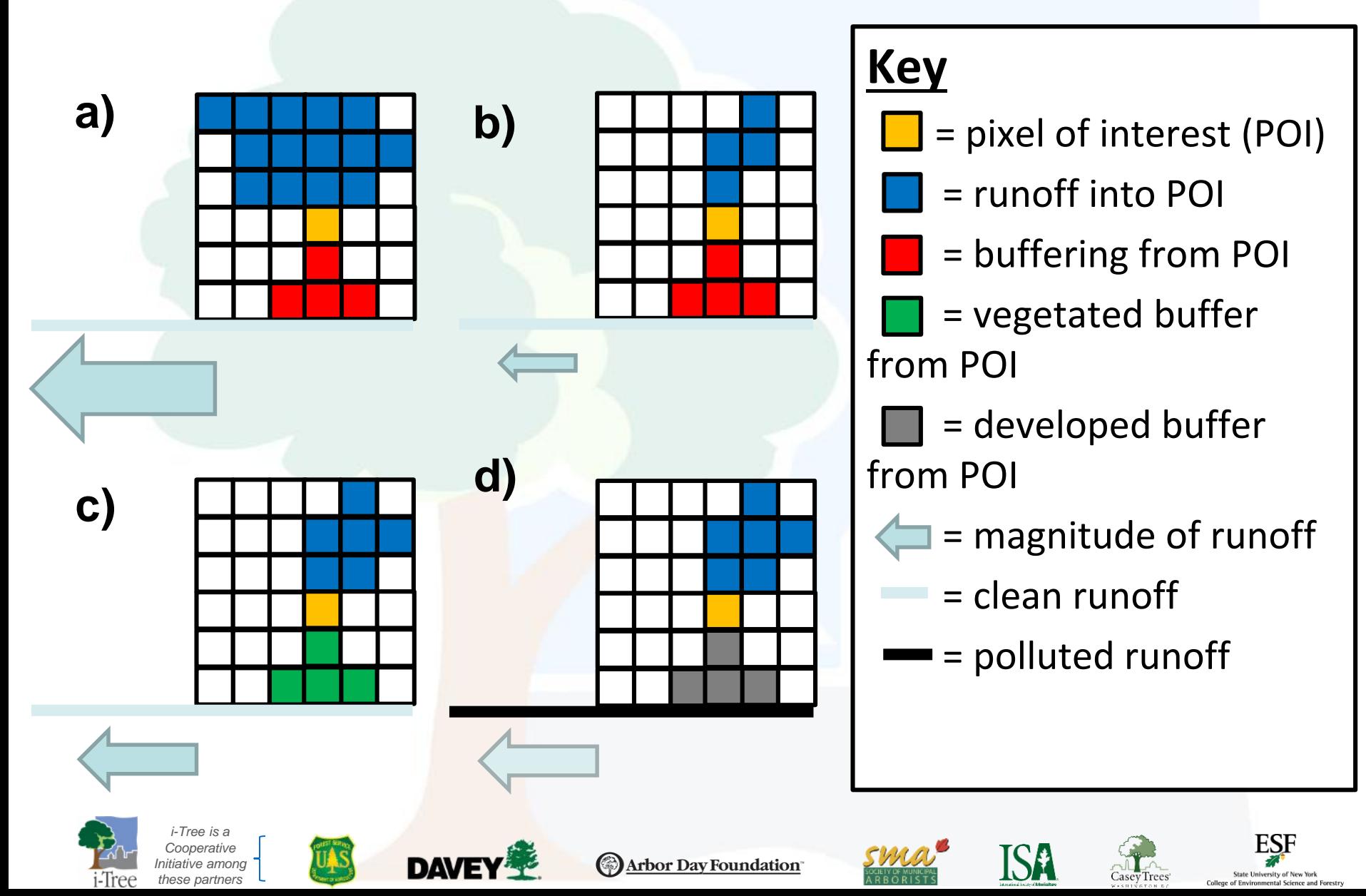

### **i-Tree Buffer: Results** *(preliminary)*

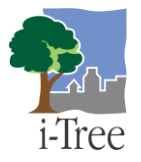

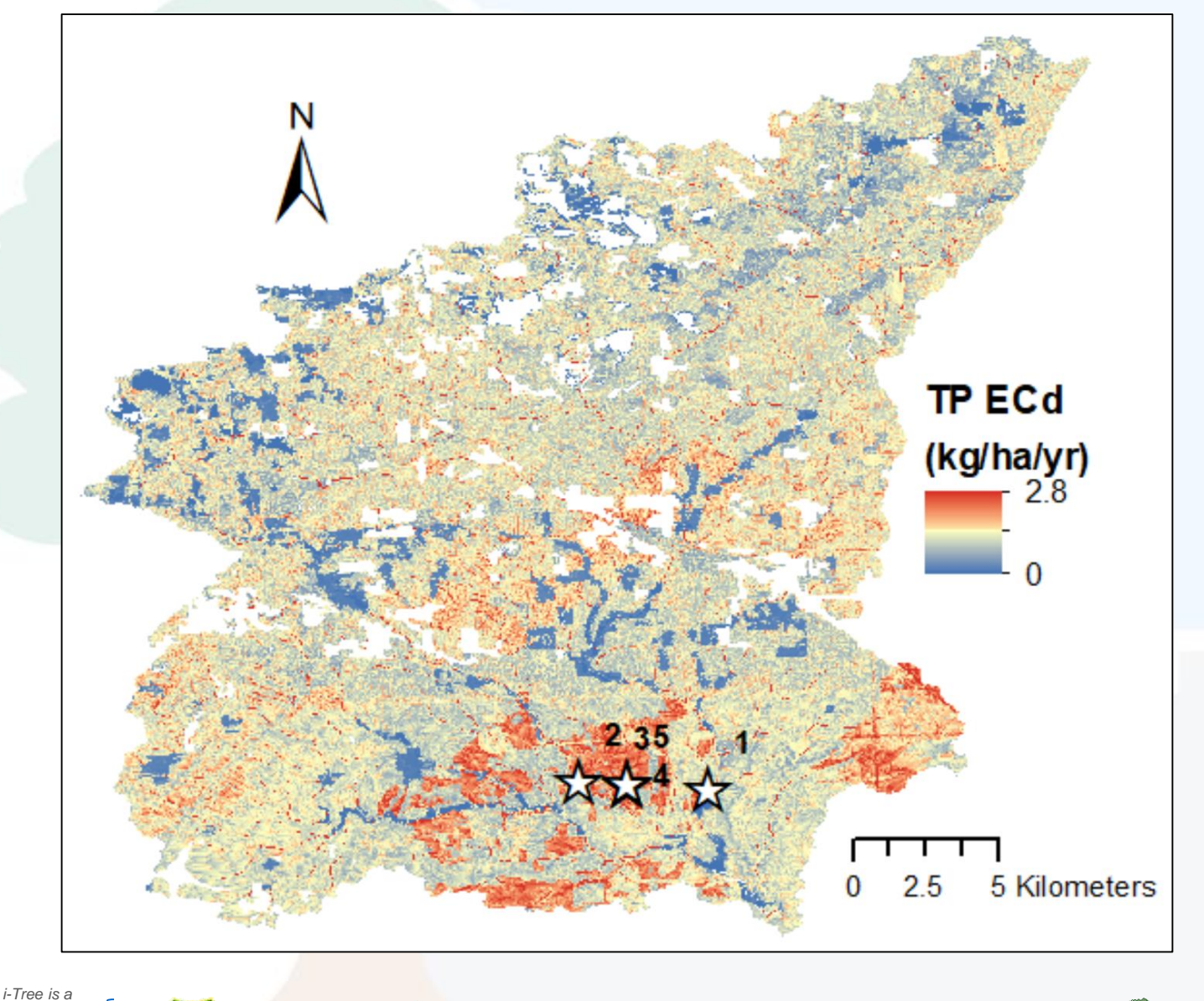

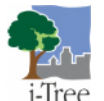

*Cooperative Initiative among these partners*

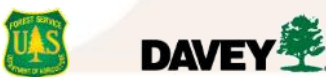

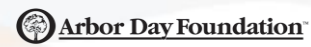

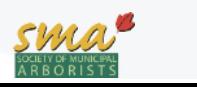

**ISA** 

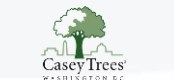

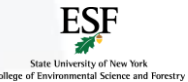

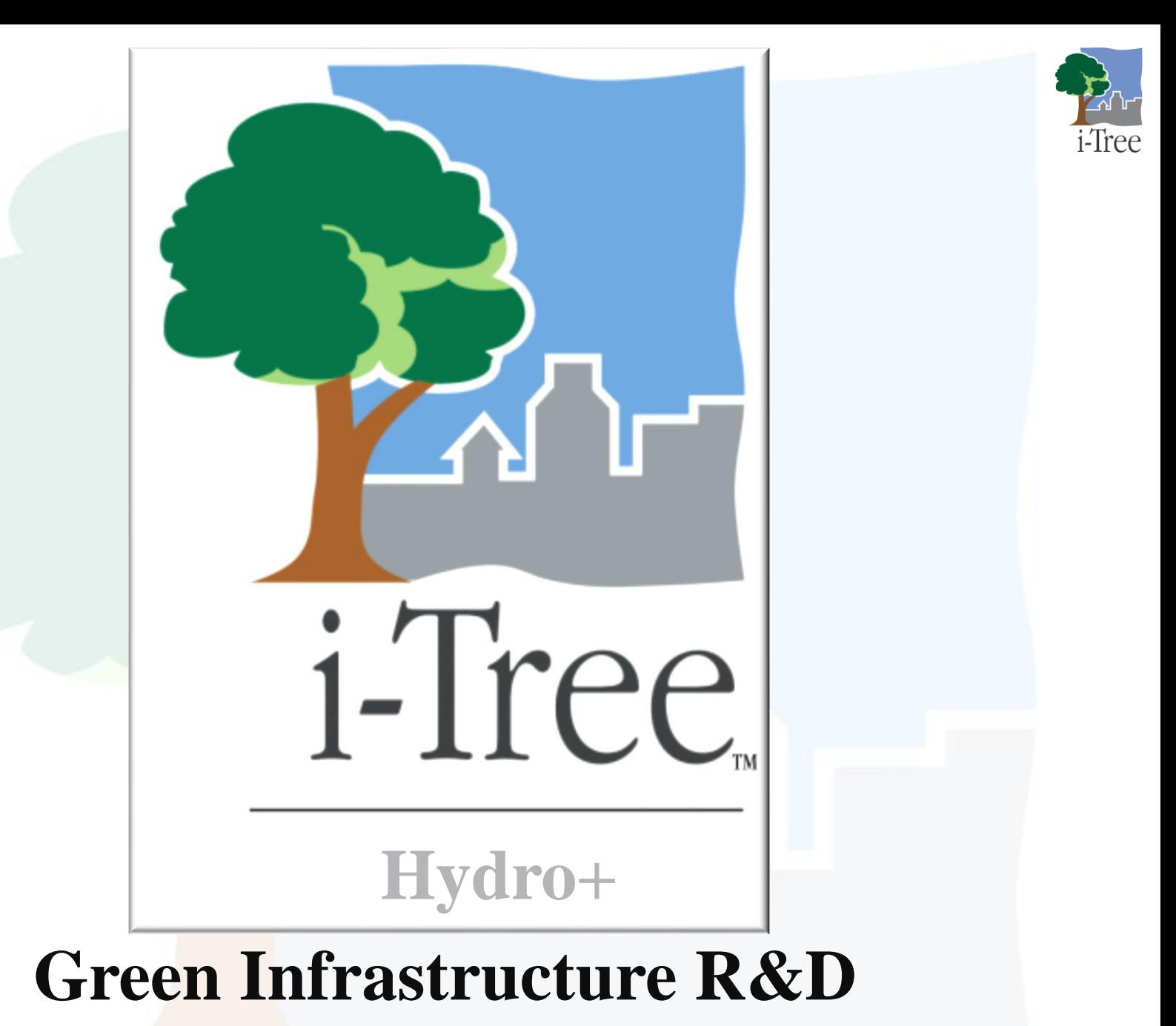

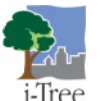

*i-Tree is a Cooperative Initiative among these partners*

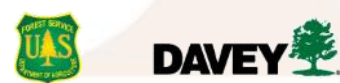

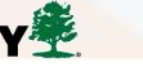

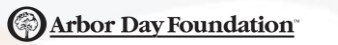

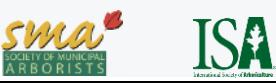

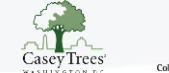

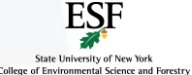

### **i-Tree Hydro+ GI: Status**

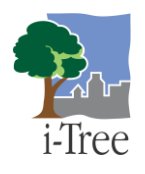

#### **Documentation**

- Dr. Reza Abdi's dissertation includes detailed information about Hydro+ GI Ŧ development and validation
- Scientific articles are in-review/in-preparation about what Dr. Abdi presented

#### **Availability in Code**

- Permeable GI features are enabled in code and TestCases
- Impermeable GI features coded but not yet available in TestCases
- Additional development to be done refining GI configuration file options

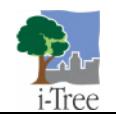

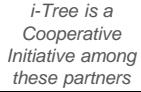

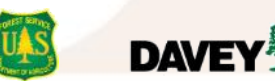

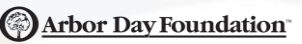

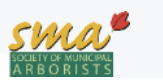

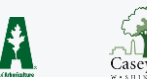

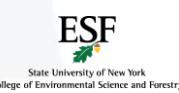

### **i-Tree Hydro+ GI: Where To Start?**

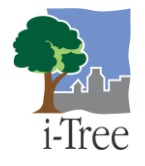

**1) Go to i-Tree Research Suite, Hydro+ page**

<https://www.itreetools.org/tools/research-suite/hydro-plus>

**2) Download latest available Hydro+ package**

'Stable' version doesn't have GI features yet. Latest includes GI R&D.

#### **3) Experiment with running the included GI TestCases**

Begin with powIR defaultParams noTI test case as it is comparable with Hydro GUI inputs & outputs. Then see GI test cases, one is available for each GI structure type. Open UnifiedHydroConfig.xml and update output path, explore DataFolder(s), etc.

#### **4) Design your own GI scenarios, run and explore results**

Using GI test cases as templates, incorporate desired GI structure types and your own parameters into a project (configuration file, input files) of your own.

Refer to publications by Abdi & Endreny for further guidance on parameterization. GI inputs & outputs are designed based on EPA SWMM model LID inputs & outputs and SWMM LID documentation can help with Hydro+ GI parameterization.

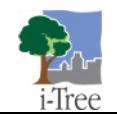

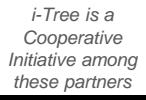

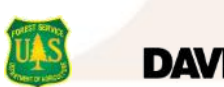

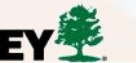

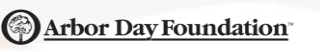

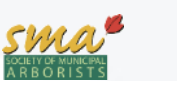

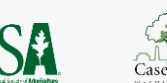

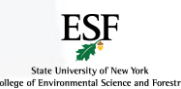

### **i-Tree Hydro+ GI: Inputs**

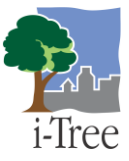

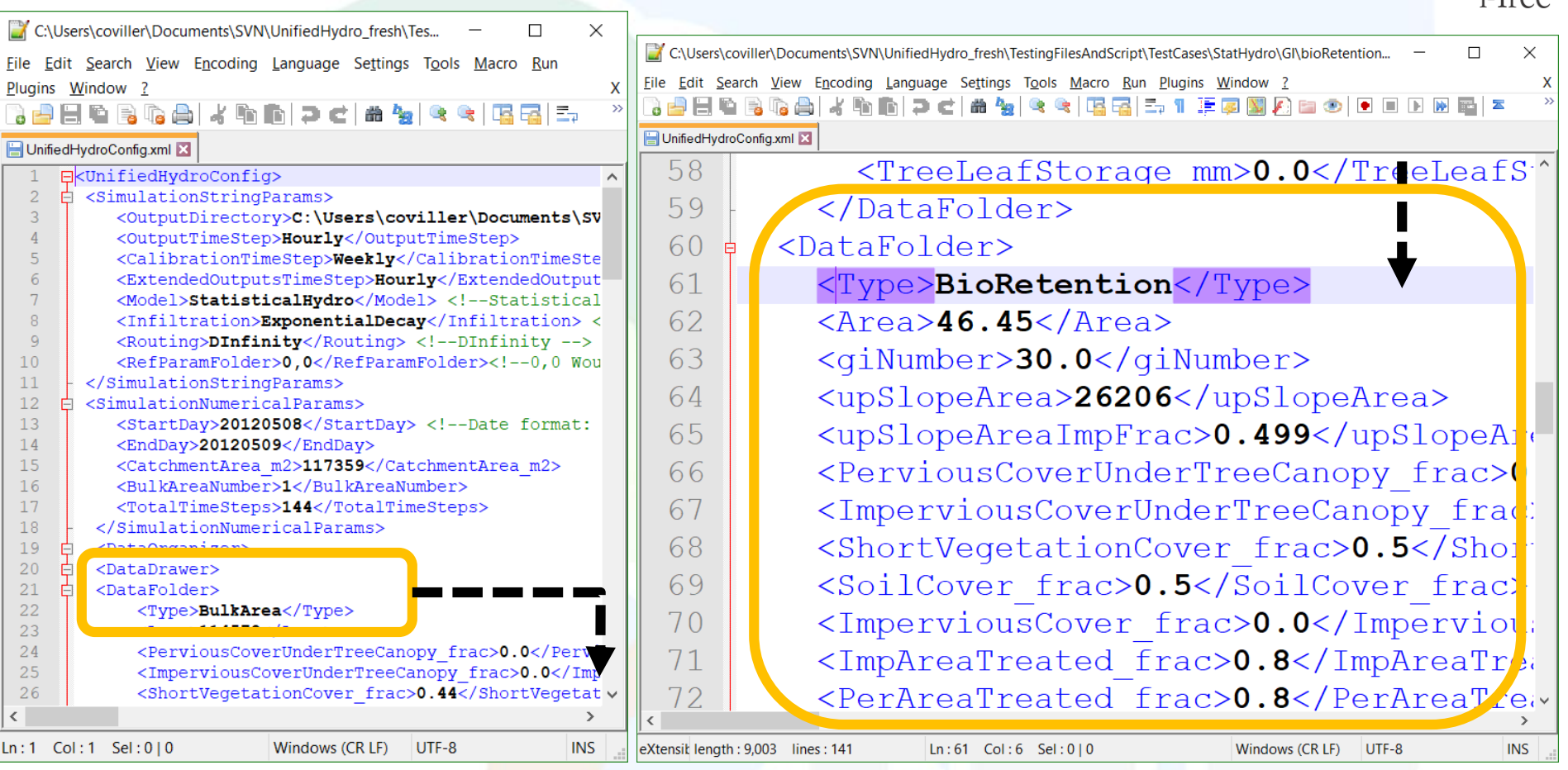

Like Hydro+ StatHydro inputs, GI structures require DataFolder parameterization in UnifiedHydroConfig.xml

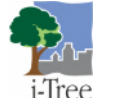

*i-Tree is a Cooperative Initiative among these partners*

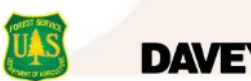

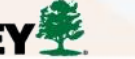

(a) Arbor Day Foundation

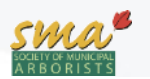

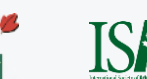

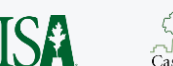

Each DataFolder = individual

structure, or aggregate statistics

for all structures of same type.

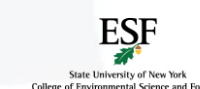

## **i-Tree Hydro+ GI: Outputs (Raw)**

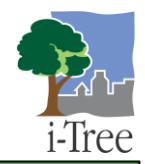

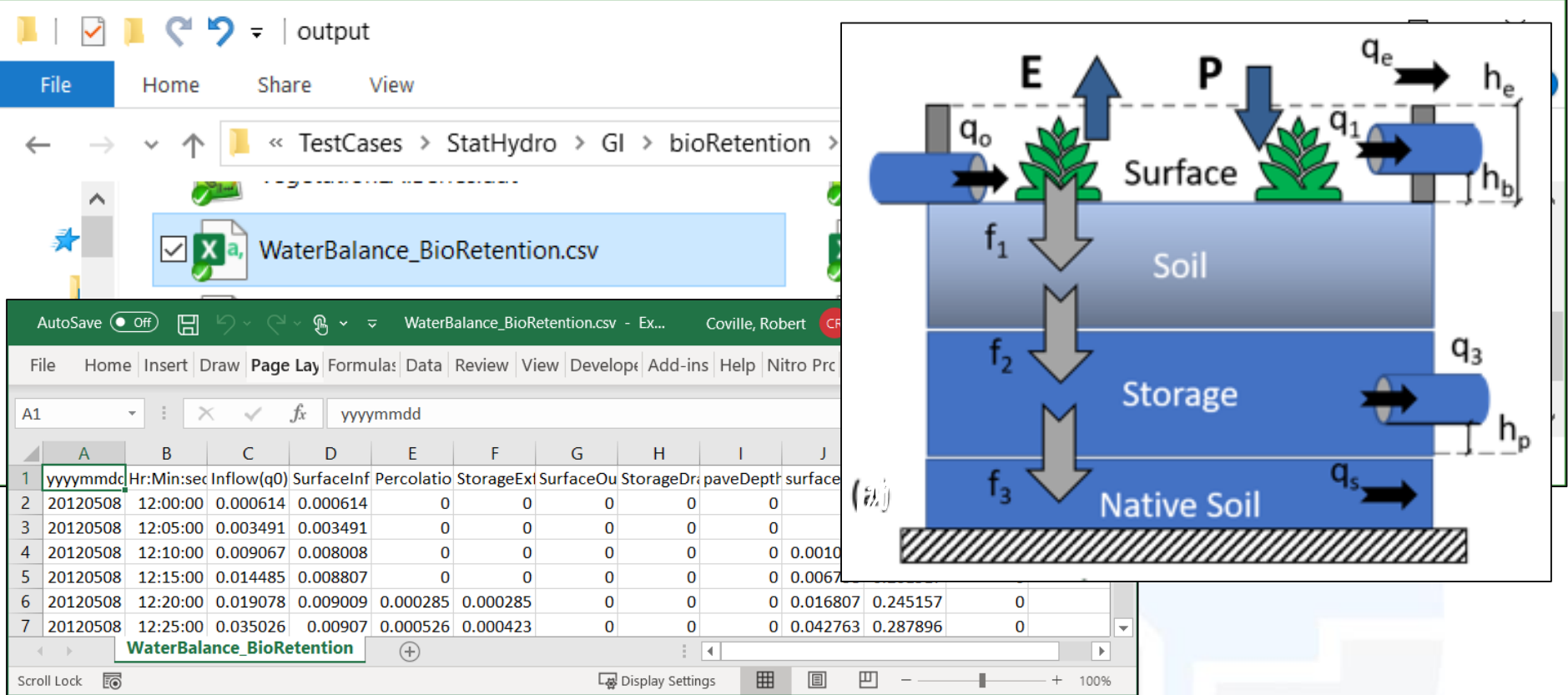

- Adding GI DataFolders to input config file results in WaterBalance <Structure>.csv
- WaterBalance <Structure>.csv includes all GI-specific outputs for that structure
- Most Hydro+ GI outputs are aligned with SWMM GI outputs by design Ŷ
- All other outputs represent 'Bulk Area' non-GI flows $\ddot{\mathbf{r}}$

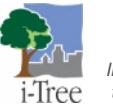

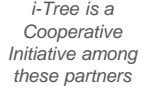

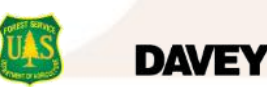

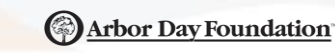

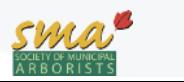

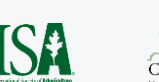

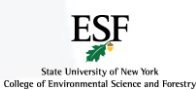

#### **i-Tree Hydro+ GI: Outputs (Extra Processing)** *i*-Tree

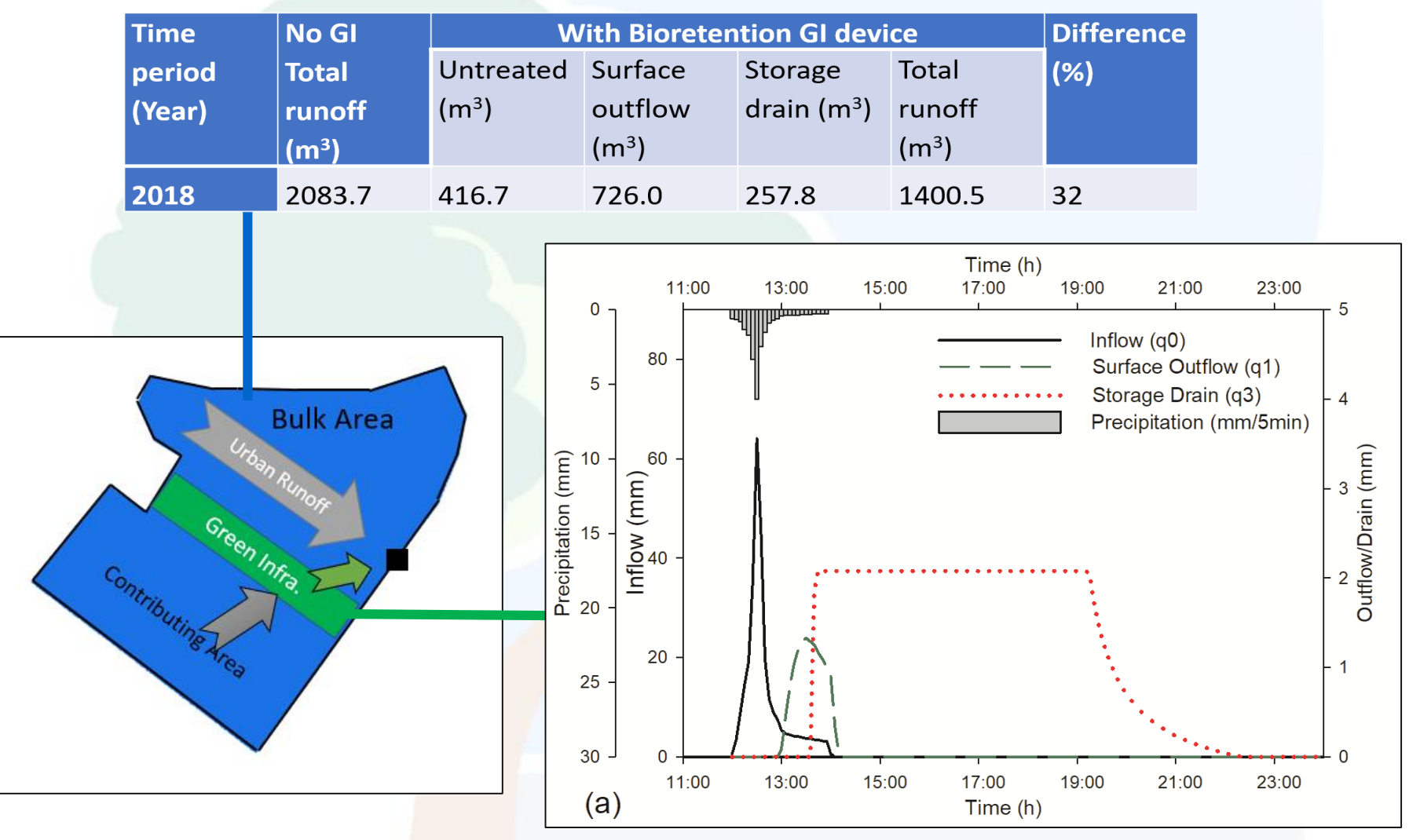

(a) Bioretention precipitation, inflow, and outflows.

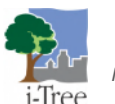

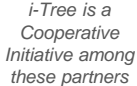

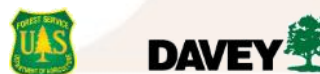

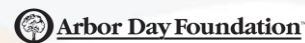

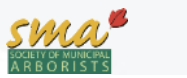

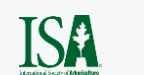

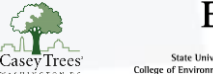

### **Research Suite: Next steps** [www.itreetools.org/tools/research-suite](https://www.itreetools.org/tools/research-suite)

Tools Documentation Examples **Code Contacts** 

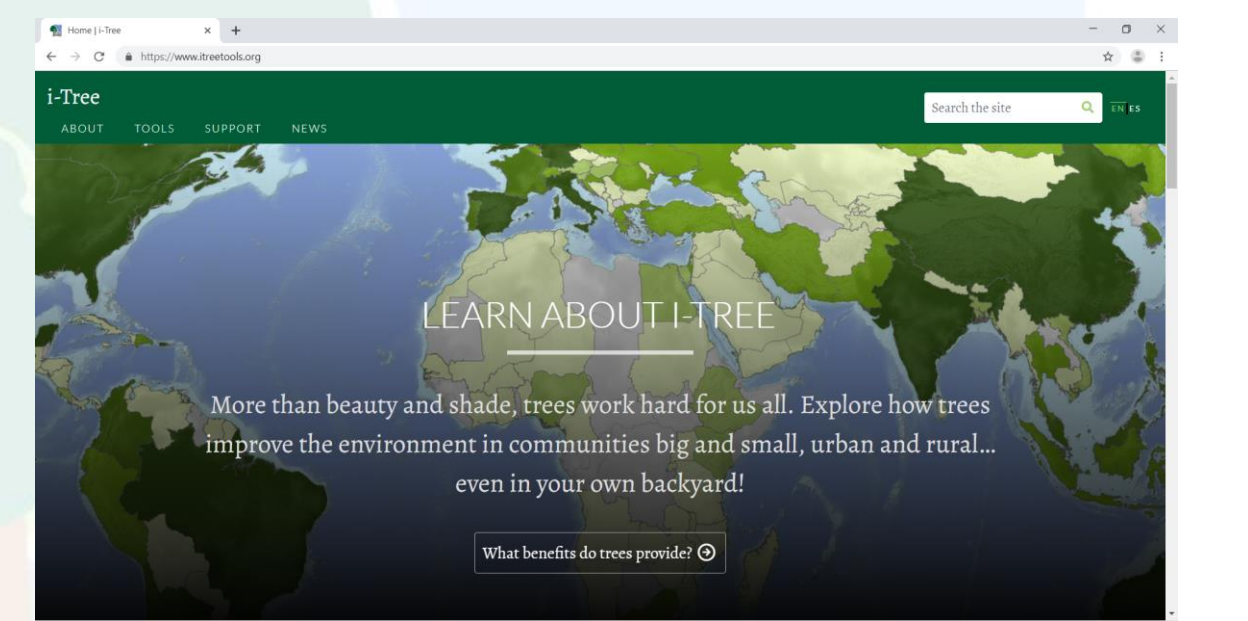

### For consultation inquiries, reach out to info@itreetools.org

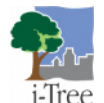

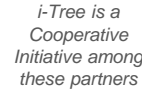

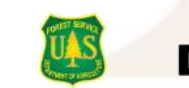

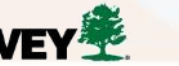

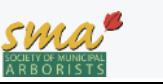

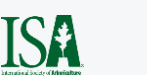

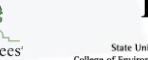

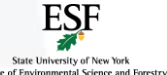

i-Tree